#### **Greetings Schedule**

You can choose to have your greetings automatically activated based on a pre-determined time schedule. By activating the Greeting Schedule, Greetings 1, 2, and 3 will automatically play according to the time schedule listed below.

| Greeting 1 | Evenings and<br>Weekends | 5:00 pm – 7:59 am,<br>Monday – Friday<br>24-hours, Saturday<br>and Sunday |  |
|------------|--------------------------|---------------------------------------------------------------------------|--|
| Creating 0 | Maakday                  | 0.00 am 11.50 am                                                          |  |

Greeting 2 Weekday 8:00 am – 11:59 am Mornings Monday – Friday Greeting 3 Weekday Noon – 4:59 pm Afternoons Monday – Friday

To activate the greeting schedule:

- 1 From the main voice mail menu, press to access the greetings menu.
- 2 Press to activate your greeting schedule.
- 3 Press 📎 🔄 to return to the main menu.
  - Note: The greeting schedule, when on, will override any other greeting that you may set as active. If a greeting is not recorded, a system standard greeting will be played.

### **Automatic Playback**

By default, the playback mode of your voice mail service is set to normal. This feature automatically plays and saves new messages when you log in. To activate automatic playback:

- 1 From the main voice mail menu, press b to access personal options.
- 2 Press to access personal preferences.
- 3 Press (2) to access playback preferences.
- 4 Press (\*) to switch between automatic and normal playback.
- 5 Press 📎 🗞 to return to the main menu.

### Changing the Playback Order of Messages

You can select the order in which you want unheard messages to be played. You may listen to the last received message first, or you may listen to the first received message first. To select the order in which new messages should be played:

- 1 From the main voice mail menu, press b to access personal options.
- 2 Press to access personal preferences.
- **3** Press (2) to access playback preferences.
- 4 Press to switch between the playback orders.
- 5 Press  $\bigtriangledown$  to return to the main menu.

# Recording, Forwarding, and Replying to Messages

These functions allow you to record and send, reply to, or forward a message to an assigned destination address list number. If you record a complete or partial message, but do not send it, Boost Mobile™ Voice Mail service will refer to this message as an "in preparation" message.

To record and send a message:

- 1 From the main voice mail menu, press (b) to record a message.
- 2 Record your message and press 🖉 to end the message.
- **3** Press A at the prompt to indicate that you want to send the message or press (5) for delivery options.
- 4 Enter the mail box number list number(s). (A mail box number is the 10-digit Boost Mobile<sup>™</sup> PTN of a Boost Mobile<sup>™</sup> customer. The Boost Mobile<sup>™</sup> customer must be in your local calling area. The name of the recipient plays if it is recorded.)
- 5 Press 🖉 to send.
- 6 Press 📎 🗞 to return to the main menu.
  - Note: You can only send messages using this method to Boost Mobile™ customers in your home market.

### **Delivery Options**

After you have created a message, you can assign the message to a category before you send it. Below is a list of the options that can be applied to a message:

- **Urgent** Recipient will hear this message before other messages.
- Boost™ Walkie-Talkie- Recipient cannot copy the message to another mail box or phone number.
- Notification of Non-Delivery You will be notified if the recipient has not listened to your message by a certain date and time.
- Future Delivery You can specify a time and date (up to three months in advance) for the message to be delivered.
  - Note: All dates must have digits in the MM/DD format (2 digits for the month and 2 digits for the date). For example, January 2nd would be 0102.
  - Important: Once a message has been sent for future delivery, it cannot be retrieved or deleted.

To set a special delivery option:

1 After recording your message, but before sending it, press () for delivery options.

#### Boost Mobile™ Voice Mail

- 2 Press the number that corresponds with the desired delivery option:
  - Press S for urgent.
  - Press (2) for private.
  - Press for notification of non-delivery. At prompt, specify time and date.
  - Press for future delivery of messages. At prompt, specify time and date.
  - Press to send the message immediately.
- **3** The list of options will be presented again. Select an additional option or press to send the message.
- 4 Enter the destination mail box list number of the recipient(s).
- 5 Press 🖉 to send.
- 6 Press 📎 📎 to return to the main menu.

### Working With Group Lists

This feature enables you to create a list and assign it a unique name. Then, you can add mail box numbers, group lists, or individuals. Once you create a list, you can send a voice message to everyone on the list by entering the group list number. You can have up to 40 group lists. Each list can hold up to 50 addresses. To set up a group list:

- 1 From the main voice mail menu, press b to access personal options.
- 2 Press (2) to access your group lists.
- 3 Press (2) to create a group list.
- 4 Enter the 1- or 2-digit group list number and press €.
- 5 Record a name for the list and press  $\mathcal{O}$ .
- 6 Select group members by mail box number, group list, or name.
- 7 Press *i* to save all entries added to the list.
- 8 Press 📎 🔄 to return to the main menu.

To modify a group list:

- 1 From the main voice mail menu, press b to access personal options.
- 2 Press (2) to access group lists.
- 3 Press to modify a group list. Enter the number of the group list you want to modify.
- 4 Press to add a new recipient.
- 5 Press  $\checkmark$  to save your changes.
- 6 Press  $\bigcirc$  to return to the main menu.

To delete a group list:

1 From the main voice mail menu, press b to access personal options.

- 2 Press (2) to access group lists.
- 3 Press to delete a group list.
- 4 Enter the number of the group list you want to delete. The system will play the name of the group list.
- 5 Press 🖉 to delete the list.
- 6 Press  $\bigtriangledown$  to return to the main menu.

### Message Forwarding

Note: You can only forward messages to Boost Mobile customers in your home market.

This feature allows you to program your phone to automatically forward incoming messages to another mail box. There are two types of forwarding: notified and silent. Notified forwarding prompts the caller that the message will be forwarded. Silent forwarding does not prompt the caller that the message will be forwarded.

To modify forwarding options:

- 1 From the main voice mail menu, press to access personal options.
- 2 Press (5) to modify forwarding options.
- 3 Select the applicable option below:
  - To create a forwarding number, press (2).
  - If you have already created a forwarding number, press romodify the number.

- To enable or disable message forwarding, press
- To change the forwarding type, press (2).
- 4 Press 📎 🔄 to return to the main menu.

# SMS

# SMS Messages

Short Message Service (SMS) messages are short text messages, also called text and numeric messages. You can send SMS messages through any email account or on www.boostmobile.com.

Your phone receives SMS messages sent to its SMS address, but does not send SMS messages.

Your phone's SMS address is your PTN@myboostmobile.com.

If your phone is powered off when you receive a message, your phone notifies you the next time you power it on. If you are out of your coverage area, your phone alerts you when you return to your coverage area.

Your phone attempts to deliver these messages for up to 7 days.

### **Receiving a Message**

When you receive a text and numeric message, **New Text Message** appears on the display.

To view the message:

1 Press 🕞 under Read.

- 2 If the message fills more than one screen, scroll to read it.
- 3 To keep the message, press  $\textcircled{}_{\Theta}$ . -or-

To delete the message, scroll to the end of the message, then press  $\bigcirc$  under **Delete**.

To dismiss the message notification:

Press 🕞 under Back.

This icon  $\bowtie$  appears on the display, reminding you that you have a new message.

### **Reading from the Message Center**

- 1 From the main menu, select Messages > SMS.
- 2 Select the message you want to read.
- **3** If the message fills more than one screen, scroll to read it.
- 4 To keep the message, press . -or-

To delete the message, scroll to the end of the message, then press  $\bigtriangledown$  under **Delete**.

### **Calling and Storing Numbers**

If an SMS message you receive contains a phone number, you can call that number by pressing  $\bigotimes$  while viewing the message.

If an SMS message you receive contains a phone number, Boost™ Walkie-Talkie number, or Talkgroup ID, you can call or send a call alert to that number, or store that number to Contacts. Press Jwhile viewing the message to access these options.

To call the number, select Call Back.

To send a call alert, select **Alert**, then press the Boost™ Walkie-Talkie button.

To store the number to Contacts, select **Store Number**.

# Boost™ Wireless Web Services

You can use your phone's Web feature to access a suite of wireless data products known as Boost<sup>™</sup> Wireless Web. Services include Text Messaging, Web and Premium Web, Address Book, Mobile Email, and wireless access to AOL<sup>®</sup> Instant Messenger<sup>™</sup>.

With the exception of the Text Messaging Express service, Boost<sup>™</sup> Wireless Web Services require the activation of a Boost<sup>™</sup> Wireless Web service plan. To order, go to www.boostmobile.com or call 1-888-BOOST-4U (1-888-266-7848). You can also contact your Boost<sup>™</sup> Authorized Dealership.

### Starting the Microbrowser

Just as you use Netscape Navigator® or Microsoft® Internet Explorer to browse the Web from your desktop, the microbrowser allows you to explore and use a variety of Internet services. To begin using the Boost™ Wireless Web:

- 1 Press to access the Main Menu.
- 2 Scroll to Web.
- 3 Press Sunder SELECT.
- 4 Your home page displays.

- Note: The first time you access Web, you will be asked to enable security to ensure your information remains private and secure.
  - Press > under **Yes**. The phone will display: Generating..., Computing..., Sending))))).
  - You may be asked to (re)enable security as Boost™ adds new services or upon your return to the U.S. after traveling.
  - When transmitting highly personal or sensitive data, such as a credit card number, you will see the Secure Data icon 崎 . This icon indicates that the data is encrypted during transmission.
- 5 Scroll to highlight the service you wish to access and press by under Ok. -or-

Press the number shown to the left to automatically jump to that service.

Press 📎 to return to the previous screen.

To return to the home page, press Ø.

6 To exit the browser, press ♂ until the idle screen displays. -or-

Press and hold I The Browser Menu screen displays with Exit Browser highlighted.

Press 🗁 under OK. When you re-enter **Web**, you will enter on the page from which you exited

# Boost™ Wireless Web Navigation Keys

- Home Press Ø to return to your home page.
  Tip: Press Ø twice to return to your phone's idle screen.
- Back Press 📎 to return to a previous screen.
- Scroll A scroll bar on the left of the phone's display indicates that additional text can be viewed. Scroll using the navigation key.
  - Tip: While navigating through Boost<sup>™</sup> Wireless screens, a number may appear to the left of the application or topic you want to access. Press the corresponding number on the keypad for quicker access to that application or topic.

When transmitting highly personal or sensitive data, such as a credit card number, this icon <sup>4</sup> appears, indicating that the data is encrypted during transmission.

Note: You may be asked to (re)enable security as Boost™ adds new services or upon your return to the U.S. after traveling. For more information and multimedia demos, go to www.boostmobile.com. You can also get one page service-specific guides called Frequently Asked Questions and other instruction for Boost™ Wireless Web Services at www.boostmobile.com.

# **My Pictures**

My Pictures lets you view pictures you received in MMS messages.

# **Viewing Pictures**

To view pictures stored in My Pictures:

1 From the main menu, select My Pictures.

The pictures stored are listed by name.

2 Select the picture you want to view.

Note: If this icon row appears next to a picture, you cannot send it in a message.

# **Getting File Information**

To view the file type and file size of a picture:

- 1 Scroll to or select the picture.
- 2 Press 🗈
- 3 Select Details.

# **Deleting Pictures**

- 1 Scroll to or select the picture you want to delete.
- 2 Press 💽
- 3 Select Delete.

# **Managing Memory**

To view your used memory, free memory, and memory capacity:

- 1 Scroll to or select any picture.
- 2 Press 💽
- 3 Select Memory Size.
  - Note: Pictures are stored in your phone using the same memory space used to store Java applications data, voice records, ring tones, messages, and wallpaper images. Deleting some of these other items frees memory space for pictures.

# My Info

My Info lets you view information about your phone and send this information to other phones.

# Viewing My Info

- 1 From the main menu, select My Info.
- 2 Scroll to see the entire screen.

The My Info screen contains:

- My Name You can enter your name here.
- Line 1 your phone numbers for phone line 1. Each number appears when you receive your first call on that line.
- Boost<sup>™</sup> Walkie-Talkie Number Your Boost<sup>™</sup> Walkie-Talkie number is the number that others use to contact you using Boost<sup>™</sup> Walkie-Talkie calls. This number appears when you receive your first Boost<sup>™</sup> Walkie-Talkie call.
- **Carrier IP** the IP address assigned to Boost<sup>™</sup>. This number appears when you register for packet data services.
- IP1 Address and IP2 Address the IP addresses you use to access the Internet with your phone.

Note: If you request equipment-related transactions on your account, Boost™ Customer Care may require you to provide specific information about your phone. By pressing anytime while in My Info, a submenu will appear that includes your phone's service status, unit information, and phone identification numbers including IMEI, SIM ID, and Serial Number (SN). Please be prepared to supply the representative with this information when requesting these types of transactions.

# Editing My Info

To edit My Info to enter or change the text that appears in **My Name**:

- 1 From the main menu, select My Info.
- 2 Press 🕞 under Edit.
- 3 Select Name.
- 4 Enter the name you want to appear. See "Entering Text" on page 30. When you are finished, press ⊕.

You can also edit the information in **Line 1**, but your changes are only temporary. The next time your phone registers on the network, your actual phone number will reappear in My Info. My Info

### **Setting Sending Options**

Your phone can send information in My Info to other phones that have this capability.

You can control what portion of the information in My Info is sent and whether it is sent automatically in every Boost™ Walkie-Talkie call or only when you choose to send it.

### **Information Sent**

The information your phone sends always includes **My Name** and Boost<sup>™</sup> Walkie-Talkie number.

It may include **Line 1** and **Carrier IP**, depending on how you set your sending options.

To change which fields are sent:

- 1 From the main menu, select My Info.
- 2 Press 💽
- 3 Select Send My Info Setup > Info to Send.
- 4 A checkmark appears next to the fields that will be sent. To add or remove the checkmark, select the field.
- 5 When you are finished, press  $\bigcirc$  under **Done**.

### **Automatic Sending**

To control whether your information is sent automatically:

- 1 From the main menu, select My Info.
- 2 Press 💽
- 3 Select Send My Info Setup > AutoSend.
- 4 To set your information to be sent automatically, set this option to **On. -or-**

To set your information to be sent only when you choose to send it, set this option to **Off**.

# Using Walkie-Talkie Send

Walkie-Talkie Send lets you exchange My Info and contact information with other phones that have this capability. You do this through Boost™ Walkie-Talkie calls.

# Sending My Info and Contact Information

When you send My Info or contact information using Walkie-Talkie Send, the information you sent appears on the display of the phone you are engaged in the Boost<sup>TM</sup> Walkie-Talkie call with. After the call, the information appears on the recent call list of that phone.

### Sending My Info

You can control what portion of the information in My Info is sent and whether it is sent automatically in every Boost<sup>™</sup> Walkie-Talkie call or only when you choose to send it. See "Setting Sending Options" on page 90.

Tip: When you send My Info, certain information, such as your email address or fax number, cannot be included. To send complete contact information, create an entry for yourself in Contacts and send.

### Sending Information During a Call

- 1 While in a Boost<sup>™</sup> Walkie-Talkie, press 💽
- 2 With WT Send My Info highlighted, press 😔.
- 3 When **Ready to Send** appears on the display, press the Boost™ Walkie-Talkie button to send the information.

### Starting a Call by Sending Information

- 1 From the main menu, select My Info.
- 2 Press 💽
- 3 With WT Send My Info highlighted, press .
- 4 Use the keypad to enter the Boost™ Walkie-Talkie number you want to send the information to. -or-

Press > under Browse. Select Contacts, Recent Calls, or Memo. Select the number you want to enter.

5 When **Ready to Send** appears on the display, press the Boost™ Walkie-Talkie button to send the information.

### **Sending Contact Information**

You can send contact information by selecting a Contacts entry or an item from the recent calls list.

#### Using Walkie-Talkie Send

Contacts entries that contain only addresses cannot be sent. When Contacts entries are received, they do not include ring tones or pictures.

These items from the recent calls list can be sent:

- · Contact information sent from other phones
- Calls to or from numbers store in your Contacts
  list

#### Sending Information During a Call

- 1 While in a Boost<sup>™</sup> Walkie-Talkie call, press 💽
- 2 Select Contacts or Recent Calls.
- **3** Scroll to the Contacts entry or item in the recent calls list you want to send.
- 4 When **Ready to Send** appears on the display, press the Boost™ Walkie-Talkie button to send the information.

#### Starting a Call by Sending Information

1 From the Contacts list, scroll to or select the entry you want to send. -or-

From the recent calls list, scroll to or select the item you want to send.

- 2 Press 🗈
- 3 Select WT Send Contact.
- 4 Use the keypad to enter the Boost™ Walkie-Talkie number you want to send. -or-

Press > under Browse. Select Contacts, Recent Calls, or Memo. Select the number you want to enter.

5 When **Ready to Send** appears on the display, press the Boost™ Walkie-Talkie button to send the information.

# Receiving My Info or Contact Information

When you receive My Info or contact information from another phone, an icon appears on the display:

i My Info.

Contact information.

To view the information while still in the Boost™ Walkie-Talkie call:

- 1 Press 💽
- 2 Select View Contact.

You can also view My Info from other phones on the recent calls list. See "Recent Calls" on page 26.

# **Voice Records**

A voice record is a recording you make with your phone and can play back. You can record notes to yourself when your phone is not in a call or record phone calls when your phone is in a call.

# **Viewing Voice Records**

To view your list of voice records:

- 1 From the main menu, select VoiceRecord.
- **2** Scroll to view more voice records.

### Voice Records Icons

One of these icons appears next to each voice record:

- \* A voice record made while your phone was not in a call.
- A voice record made while your phone was in a call.

### Filtering by Voice Record Type

You can set your phone to show all voice records, only voice records created when your phone was in a call, or only voice records created when your phone was not in a call.

- 1 From the main menu, select VoiceRec.
- 2 Press 💽
- 3 Select Filter.
- 4 Select the option you want:
  - All show all voice records.
  - In Call show only voice records created when your phone was in a call.
  - Normal show only voice records created when your phone was not in a call.
  - **Tip:** You can also press or to scroll through these options while viewing the list of voice records.

### **Creating Voice Records**

### Phone Not in a Call

To record a note to yourself:

1 From the main menu, select **Record > [New VoiceRec]**.

#### Voice Records

- 2 Say the message you want to record into the microphone.
  - Tip: To stop recording before you are finished, press 🗁 under Pause. To start recording again, press 🕞 under Resume.
- 3 When you are finished recording, press  $\Theta$ .

To add to the end of an existing voice record:

- 1 From the main menu, select VoiceRecord.
- 2 Scroll to the voice record you want to add to.
- 3 Press 💽
- 4 Select Add To.
- 5 When you are finished recording, press 😔.

### Phone in a Call

To record a phone call:

- 1 While on an active call, press 💽
- 2 Select Record.
- 3 When you are finished recording, press  $\textcircled{\matheb{B}}$ .
  - Note: Recording of phone calls is subject to applicable laws regarding privacy and recording of phone conversations.

# **Playing Voice Records**

- 1 From the main menu, select VoiceRecord.
- 2 Select the voice record you want to play.
- 3 To stop the voice record while it is playing, press P.

Tip: To pause or resume, press any key.

# Labeling Voice Records

When you create a voice record, it is labeled with the time and date it was recorded. You can then rename it with a custom label.

- 1 From the main menu, select VoiceRecord.
- 2 Scroll to the voice record you want to label.
- 3 Press 🕞 under Label.
- 4 Enter the label you want to assign. See "Entering Text" on page 30.
- 5 Press 💮.

# **Locking Voice Records**

When you lock a voice record, it cannot be deleted until you unlock it.

- 1 From the main menu, select VoiceRecord.
- 2 Scroll to the voice record you want to lock or unlock.

- 3 Press 💽
- 4 Select Lock to lock the message. -or-

Select Unlock to unlock the message.

When a voice record is locked, this icon  $\,^{th}$  appears next to it.

## **Deleting Voice Records**

Deleting a voice record from the voice record list deletes it from all parts of your phone, including the media center.

### **Deleting a Voice Record**

- 1 From the main menu, select VoiceRecord.
- 2 Scroll to the unlocked voice record you want to delete.
- 3 Press 🗈
- 4 Select Delete.
- 5 Press 😔 or 🏷 under Yes to confirm.

### **Deleting All Voice Records**

- 1 From the main menu, select VoiceRecord.
- 2 Scroll to any voice record.
- 3 Press 💽
- 4 Select Delete All.
- 5 Press ⊕ or 🦙 under Yes to confirm.

# **Managing Memory**

To view the amount of memory available for voice records:

- 1 From the main menu, select VoiceRecord.
- 2 With [New VoiceRec] highlight, press 🕞 under Memory. -or-

With any voice record highlighted, press Select **Memory**.

To free more memory by deleting all unlocked voice records:

- 1 From the voice records memory screen, press by under **Delete**.
- 2 Press or  $\bigtriangledown$  under Yes to confirm.
  - Note: Voice Records are stored in your phone using the same memory space used to store Java applications data, voice records, ringtones, messages, and wallpaper images. Deleting some of these other items frees memory space for voice records.

# Java® Applications

Your phone arrives with Java applications installed and ready to run. You can download and install more Java applications.

To download and install more Java applications, go to the **BoostLIVE** menu option on your phone or visit www.boostmobile.com.

Note: Using Java applications may cause your phone to use up more battery power than other uses of your phone.

# **Running Applications**

To run an application that has a shortcut on the main menu:

- 1 From the main menu, select the application or suite of applications you want to run.
- 2 If you have selected a suite of applications, select the application you want to run.

To run an application that does not have a shortcut on the main menu:

- 1 From the main menu, select Java Apps.
- 2 Select the application or suite of applications you want to run.
- **3** If you have selected a suite of applications, select the application you want to run.

Tip: If you don't hear the sounds associated with the Java application, select Settings > Volume and check the volumes of Java Speaker and Java Earpiece.

# **Suspending Applications**

When you suspend an application, it does not stop running. It goes to the background so that you can run another application in the foreground.

To suspend an application:

Press Ø.

To view your suspended applications:

From the Java menu, select Suspended Apps.

You can have up to 3 applications running at one time — 1 running in the foreground and 2 in the background.

# **Resuming Applications**

You can resume a suspended application at any time. This brings it to the foreground.

- 1 From the Java menu, select Suspended Apps.
- 2 Select the application you want to resume.

### **Ending Applications**

To end an application:

- 1 From the main menu, select Java Apps.
- **2** If the application you want to end is part of a suite of applications, select the suite.
- 3 Scroll to the application you want to end.

Press 🗇 under End. -or-

If **End** is not one of your options: Press **B**. Select **End**.

Tip: You can also end applications from the Suspended Apps screen.

4 Press Sunder End.

To end all applications:

- 1 From the main menu, select Java Apps.
- 2 Scroll to Suspended Apps.
- 3 Press 💽
- 4 Select End All.
- 5 If you want to end all applications without letting them exit, press 🕞 under EndNow.
  - Tip: You can also end applications from the Suspended Apps screen.

# **Downloading Applications**

If you want to run more Java applications, you can download them into your phone.

Check the **BoostLIVE** menu option on your phone for a catalog of items available for purchase and download.

You can also go to www.boostmobile.com for a selection of Java applications and downloading instructions.

# **Installing Applications**

Before running most application you have downloaded, you must install them.

- 1 From the main menu, select Java Apps.
- 2 Select the application or suite of applications you want to install.
- 3 If you want to create a shortcut to the Java application on the main menu: Press ▷ under Next. Press ▷ under Yes.
- 4 Press 😔.
- 5 Press Sunder Done.

### About DRM Java Applications

Your phone supports gifting and Tell-A-Friend services for DRM java applications. However, these services may not be offered by Boost™. Please contact Boost™ for more information about these services.

For more information about DRM items, see "Digital Rights Management (DRM)" on page 102.

# **Deleting Applications**

Note: Under certain conditions, some DRM vendors will not charge you if you download an item multiple times within a given time frame. Please contact the DRM vendor to learn more about their download regulations.

To delete an application:

- 1 From the main menu, select Java Apps.
- 2 Scroll to the application you want to delete.
- 3 Press 💽
- 4 Select Deinstall.
- 5 Press or press  $\bigtriangledown$  under **Yes** to confirm.
- 6 When your phone has finished deleting the application, press runder **Done**.

To delete all Java applications:

- 1 From the main menu, select Java Apps.
- 2 Scroll to Java System.
- 3 Press 💽
- 4 Select Delete All.
- 5 Press or press  $\bigtriangledown$  under **Yes** to confirm.

# **Managing Memory**

To view the amount of memory available for Java applications:

- 1 From the main menu, select Java Apps > Java System.
- 2 Press Sunder Next.
- 3 To see more memory information, press by under Next again.

Deleting Java applications frees memory.

Note: Java application data is stored in your phone using the same memory space used to store voice records, ringtones, and wallpaper images. Deleting some of these other items frees memory space for Java applications.

### Shortcuts on the Main Menu

When you install an application, you can create a shortcut to the application on the main menu.

To create a shortcut to an application that is already installed:

1 From the main menu, select Settings > Personalize > Menu Options > Add/Remove Apps. -or-

From the main menu: Press Select Main Menu Setup > Add/Remove Apps.

- 2 Scroll to view the list of Java applications. Any application that has a shortcut on the main menu has a checkmark next to it.
- **3** Scroll to the application you want to create a shortcut for.
- 4 Press 😔.
- 5 Press 🕞 under Done.

To remove a shortcut:

1 From the main menu, select Settings > Personalize > Menu Options > Add/Remove Apps. -or-

From the main menu: Press Select Main Menu Setup > Add/Remove Apps.

- 2 Scroll to view the list of Java applications. Any application that has a shortcut on the main menu has a checkmark next to it.
- **3** Scroll to the application you want to remove the shortcut for.
- 4 Press 😔.
- 5 Press Sunder Done.

# Java Applications and GPS Enabled

Some Java applications can make use of your phone's GPS feature to determine the approximate geographical location of your phone. (See "GPS (Global Positioning System) Enabled" on page 104 for more information on the GPS feature.) However, for privacy reasons, you may not always want Java applications to access the location of your phone. Your phone protects your privacy by giving you the option to block all or some Java applications from accessing the location of your phone.

# Setting Privacy for All Java Applications

These options control the privacy of all Java applications on your phone:

#### Java® Applications

- Restricted No Java or similar software applications may access the location of your phone. However, location information may still be available to the phone's owner, fleet manager, or account administrator.
- Unrestricted All Java applications may access the location of your phone, without notifying you.
- By Permission When a Java application attempts to access the location of your phone, you are prompted to give permission. However, location information may still be available to the phone's owner, fleet manager, or account administrator.

See "Setting Privacy Options" on page 109 for information on choosing these options.

### **Granting or Denying Permission**

If you choose **By Permission**, you must grant or deny each Java application access to the location of your phone when the application requests access for the first time. You may be required to grant or deny subsequent requests from the same application, depending on the privacy setting you choose for the individual Java application (see "Setting Privacy for Each Java Application" on page 101). When a Java application requests access the location of your phone, a screen appears informing you.

To deny this request:

- 1 Press Syunder **Deny**. The application does not access the location of your phone.
- 2 Select the denying option you want:
  - Always If the application requests access to the location of your phone again, the request is denied without notifying you.
  - For this session If the application requests access to the location of your phone again before you power off your phone, the request is denied without notifying you.
  - Only Once If the application requests access to the location of your phone again, you are prompted to grant or deny permission.

To grant this request:

- 1 Press Syunder **Grant**. The application accesses your phone's location.
- 2 Select the granting option you want:
  - Always If the application requests access to the location of your phone again, the request is granted without notifying you.

- For this session If the application requests access to the location of your phone again before you power off your phone, the request is granted without notifying you.
- Only Once If the application requests access to the location of your phone again, you are prompted to grant or deny permission.

# Setting Privacy for Each Java Application

After a given Java application requests access to the location of your phone for the first time, you have the opportunity to set GPS privacy option for that Java application.

- 1 From the main menu, select Java Apps.
- 2 Select the application or suite of applications you want to set the privacy option for.

If the application has requested access to the location of your phone, a papears when you highlight the application.

- 3 Press 💽
- 4 Select Permissions.
- 5 Select the privacy option you want for this application:

- Always The application always has permission to access the location of your phone, without notifying you.
- Ask When the application requests access to the location of your phone, you are prompted to grant or deny permission (see "Granting or Denying Permission" on page 100).
- Never When the application requests access to the location of your phone, the request is denied without notifying you.

# Digital Rights Management (DRM)

When you download multimedia content available online, such as Java applications, these items may be subject to DRM restrictions. DRM, or digital rights management, is a system that defines how copyrighted multimedia content can be distributed and used.

DRM limits items to time-based or count-based usage settings. Time-based settings let you use the given item for a specified interval. Examples of time-based settings include being able to use an item for a specified number of days from the date of purchase, a specified number of days from the date that the item is first used, or a specified number of minutes. Count-based settings let you use an item for a specified number of times after you download it or for unlimited use.

### **Managing Items**

Note: Depending on how the third-party vendor has set rights for the given DRM item, you may be unable to perform some of the following tasks.

### Viewing License Information

You can check a DRM item's license to view the following information:

- For time-based items, either the date and time the item is scheduled to expire, or the number of days left
- For count-based items, the number of credits (uses) left or an unlimited use notice
- · The name of the item's vendor

To view the license of a DRM item:

- 1 Go to the location on your phone that contains the item you want.
- 2 Highlight the DRM item you want to view license information for.
- 3 Press 💽
- 4 Select License Info.

### **Renewing DRM Licenses**

- Note: You can only renew DRM licenses if the license contains a link to the page where you purchased the item.
- 1 Go to the location on your phone that contains the item you want.
- 2 Highlight the DRM item you want to renew.

- 3 Press Sunder Renew or press . Select Renew.
- 4 Select the link to the page where you purchased the item.
- **5** Follow the vendor's instructions for purchasing an additional license.

### **Deleting Items**

If you delete a DRM item that you purchased from Boost™ from your phone, you will have to purchase it again to download it.

Note: You cannot delete locked items.

Under certain conditions, third-party vendors will let you download an item multiple times within a given time frame, even if you deleted the item. Please contact the third-party vendor of an item to learn more about the vendor's download regulations.

To delete an item:

- 1 Go to the location on your phone that contains the item you want.
- 2 Highlight the DRM item you want to delete.
- 3 Press 💽
- 4 Select Delete.
- 5 If prompted, press Sunder Yes.

### **About Expired Items**

Most items will continue to display on your phone until you delete them. You can also choose to renew the license for an expired item.

Note: You cannot delete items that are DRM locked.

# GPS (Global Positioning System) Enabled

Your phone's GPS Enabled feature uses information from Global Positioning System (GPS) satellites orbiting the Earth to determine the approximate geographical location of your phone, expressed as latitude and longitude. The availability and accuracy of this location information (and the amount of time that it takes to calculate it) will vary depending on the environment in which you are using the GPS feature. For example, GPS location fixes are often difficult to obtain indoors, in covered locations, between high buildings, or in other situations where you have not established a clear broad view of the sky. Also, nearby radio and electronic equipment may block or interfere with reception from these distant satellites. SEE: "IMPORTANT: Things to Keep in Mind".

When you make a 911 emergency call, the GPS feature of your phone can help emergency personnel locate you if your phone has adequate access to GPS satellite signals and your emergency response center is equipped to process such information.

You can also use the GPS feature to view your approximate location. Location information appears on the phone's display.

Java applications loaded on your phone can also request your location. If your phone is connected to a laptop computer or similar device, software running on that device can request your location. To protect your privacy, you can control whether these requests are granted.

# IMPORTANT: Things to Keep in Mind

If you are using the GPS feature of your phone while driving, please give full attention to driving and to the road.

Where adequate signals from multiple satellites are not available (usually because your GPS antenna cannot establish a view of a wide area of open sky), the GPS feature of your phone WILL NOT WORK. Such situations include but are not limited to:

- In underground locations
- Inside of buildings, trains, or other covered vehicles
- Under any other metal or concrete roof or structure

- Between tall buildings or under dense tree-cover
- · Near a powerful radio or television tower
- When your GPS antenna is covered (for example, by your hand or other object) or facing the ground
- In temperature extremes outside the operating limits of your phone

Walking or driving very slowly may also substantially reduce GPS performance.

Even where location information can be calculated in such situations, it may take much longer to do so, and your location estimate may not be as accurate. Therefore, in any 911 call, always report the location to the emergency response center if you can and if you cannot, remain on your phone for as long as the emergency response center instructs you.

Even where adequate signals from multiple satellites are available, your GPS feature will only provide an approximate location, often within 150 feet (45 meters) but sometimes much further from your actual location. Advice on how to improve GPS performance is provided in "Enhancing GPS Performance" on page 107. While the GPS feature of your phone can be a valuable navigational aid, it does not replace the need for careful navigating and good judgment. **Never rely solely on one device for navigation.** Remember that the accuracy of the location information and the time needed to obtain it will vary depending on circumstances, particularly the ability to receive signals from adequate numbers of satellites.

On emergency calls, your phone uses assistance information from the phone network to improve the speed and accuracy of your phone's location calculation: if such assistance information becomes unavailable, it may reduce the speed and accuracy of the location calculation.

The satellites used by the GPS feature of your phone are controlled by the U.S. government and are subject to changes implemented in accordance with the Department of Defense GPS user policy and the Federal Radionavigation Plan. These changes may affect the performance of the GPS feature of your phone.

### Making an Emergency Call

Dial 911 to be connected to an emergency response center. If you are on an active call, you must end it before calling 911.

When you make an emergency 911 call, the GPS feature of your phone begins to seek information to calculate your approximate location. It will take the GPS feature of your phone some time to determine your approximate location. Even where your phone has good access to sufficient GPS satellite signals and network assist data, it may take 30 seconds or more to determine the approximate location. This time will increase where there is reduced access to satellite signals. When your approximate location is determined, it is made available to the appropriate emergency response center.

In some cases, your local 911 emergency response center may not be equipped to receive GPS location information. For this reason, and because the GPS location information reported is only approximate or may not be available in your location (see "IMPORTANT: Things to Keep in Mind" on page 104), **always report your location to the 911 operator** you speak to when making an emergency call, if able, just as you would when using a phone without GPS capabilities.

Note: If you are concerned about whether your local 911 emergency response center is equipped to receive GPS location information, contact your local authorities. In general, if your phone has access to signals from more GPS satellites, your location will be determined faster and more accurately than if your phone has access to signals from fewer GPS satellites.

If your phone does not have adequate access to GPS satellites signals, the location of the nearest cell tower in contact with your phone is automatically made available to the emergency response center, if the center has the capability to receive such information.

See "Enhancing GPS Performance" on page 107 for information on how to help your phone determine your location.

# Viewing Your Approximate Location

- 1 From the main menu, select **GPS > Position**.
- 2 Scroll to view the entire screen.

This displays the following information about the last time your location was calculated:

- The time (as Greenwich Mean Time) and date that the location was last calculated.
- The approximate location, expressed as latitude and longitude.

- The estimated accuracy of the calculated location. This estimate of accuracy is only a very rough estimate and may vary substantially from the actual accuracy of the approximate location information reported.
- The number of satellites used to calculate the location. In general, more satellites make for better accuracy.

To calculate your location again:

Press 🕞 under Refresh.

It may take your phone several minutes to complete the process of determining your location. During this time, a message usually appears on your phone's display saying your phone is scanning for satellites. For tips on getting the best location calculation, see "Enhancing GPS Performance".

The **Position** screen displays the updated information.

To cancel a location calculation before it is completed:

Press  $\bigtriangledown$  under Cancel to return to the Position screen. -or-

Press 🖅 to return to the idle screen.

Each time approximate location of your phone is calculated, the latest location information is stored in your phone and remains there even when your phone is powered off. You will see this information the next time you view the **Position** screen.

If you received a phone call or alert while attempting to determine your location, the **Position** screen will disappear, but your phone will continue attempting to determine its location. If it is successful, the new location information will be displayed the next time you view the **Position** screen.

### **Enhancing GPS Performance**

Sometimes the GPS feature of your phone may be unable to complete a location calculation successfully. If this happens when you are making an emergency call, the location of the nearest cell tower in contact with your phone is made available to the appropriate emergency response center if the center has the capability to receive such information. If this happens when you are trying to view your location on the phone's display, you will see a message indicating that your phone cannot access satellites.

#### GPS (Global Positioning System) Enabled

To improve accuracy and increase your chances of a successful calculation, do the following while your phone is determining your approximate location:

- Stay in the open. The GPS feature works best where there is nothing between your phone and a large amount of open sky. If possible, go outside, away from tall buildings and foliage. While performance in a building is improved by moving closer to windows, glass with certain sun shielding films may block satellite signals.
- Extend your phone antenna.

 Hold your phone to enhance reception. Signals from GPS satellites are transmitted to your GPS antenna, which is in your phone antenna. Hold your phone away from your body, giving the antenna clear access to satellite signals. Do not cover the antenna area with your fingers or anything else.

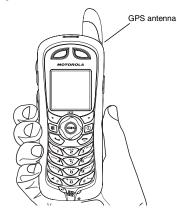

- Stand still. If possible, stand still until your phone is finished determining your location. Moving your phone at a walking pace while your phone is calculating your approximate location may substantially decrease GPS performance.
- In a car. When using the GPS Enabled feature in a car, position your phone so that the GPS antenna has good access to GPS signals through the car's windows. Typically, the GPS antenna has best access to GPS signals in a car when placed near a window.
  - Note: Although moving your phone at a walking pace decreases GPS performance, moving it at the speed of a moving car does not.
- Stay in network coverage. Depending on who your service provider is, the network will provide your phone with information that helps determine your location more quickly and accurately.

### Updating Satellite Almanac Data

Another way to keep the GPS feature of your phone working well is to keep your satellite almanac data up to date.

The United States government maintains an almanac of data about where GPS satellites are as they orbit the Earth. This information is available to your phone. Keeping your satellite almanac up to date helps your phone determine your location more quickly.

The almanac contains information about the location of satellites, their operational status, and other satellite information. Keeping this information updated enhances the performance of your GPS feature. In most cases, your phone will be able to get a fix in strong satellite signal conditions with outdated almanac data, but it may take longer.

Note: When you make an emergency call, your phone does not rely upon the almanac to determine your location.

If your satellite almanac data is out of date, your phone may prompt you to update it. Follow the instructions that appear on the phone's display. You may be asked to go to a web site or call a customer care number.

### **Setting Privacy Options**

Your phone's GPS privacy options control whether Java applications on your phone or other software applications may view the location of your phone.You may set your phone to one of these GPS privacy options. **Note:** Privacy options do not apply to the transmission of location information during emergency 911 calls.

To set your GPS privacy options:

- 1 From the main menu, select GPS > Privacy.
- 2 If your GPS PIN security feature is enabled, enter your GPS PIN. (See "Setting the GPS PIN Security Feature" for more information.)
- 3 Select the privacy option you want:
  - Restricted No Java or similar software applications may view the location of your phone. However, location information may still be available to the phone's owner, fleet manager, or account administrator.
  - Unrestricted All applications may view the location of your phone, without notifying you.
  - By Permission When an application attempts to view the location of your phone, you will be prompted to give permission. However, location information may still be available to the phone's owner, fleet manager, or account administrator.

### Setting the GPS PIN Security Feature

To prevent your GPS privacy settings from being altered without your knowledge, your GPS privacy option can be protected by a PIN.

When you receive your phone, the GPS security feature is turned off, so you do not have to enter a GPS PIN to access your GPS privacy options. If you turn this feature on, you will be required to enter a GPS PIN to access your GPS privacy options.

To turn the GPS Enabled security feature on or off:

- 1 From the main menu, select Settings > Security > GPS PIN.
- 2 Select On or Off.
- 3 Enter the current GPS PIN.

Note: When you receive your phone, your GPS PIN is 0000.

4 Press 🕞 under Ok.

To change your GPS PIN:

- 1 From the main menu, select Settings > Security > Change Password > GPS PIN.
- 2 Enter the current GPS PIN.

Note: When you receive your phone, your GPS PIN is 0000.

- 3 Press 🕞 under Ok.
- 4 Enter the new 4- to 8-digit GPS PIN.
- 5 Press 🕞 under Ok.
- 6 Enter the new 4- to 8-digit GPS PIN to confirm.
- 7 Press 🕞 under Ok.

### Using GPS with Map Software

You can use the GPS feature of your phone to provide approximate location data to a laptop computer or similar device that is running interactive map software such as that made by DeLorme or Microsoft. This way, if your phone has good access to GPS signals, your approximate position on a map can be made available as you travel in a vehicle.

To do this, connect your phone to your laptop (or other device) with a data cable and set your phone to transmit data (see "Getting Started" on page 111). Your phone then provides your approximate location to the device running the map software, which displays your location on a map. Your phone provides an updated location every second and the map software displays your changing location on its map.

See "Enhancing GPS Performance" on page 107 for more details on obtaining good location information.

Note: Because your phone is continuously determining your location, using the GPS feature of your phone with map software uses the phone's battery power quickly.

### **Software Compatibility**

Your phone sends location information to your laptop or other device using the standard National Marine Electronics Association (NMEA) format. Your phone supports output messages in NMEA-0183 format and supports the following NMEA-0183 sentences: GGA, GLL, GSA, GSV, RMC, and VTG.

The map software running on your laptop or other device must support NMEA 3.0.

### **Getting Started**

To connect your phone to your laptop or other device:

1 Locate the accessory connector.

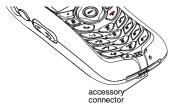

#### GPS (Global Positioning System) Enabled

2 With the phone's display facing up, insert the data cable's connector into the accessory connector, until you hear a click.

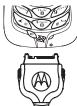

3 Insert the data plug into the COM port of your laptop or other device.

Make sure no other application is using the COM port selected.

Make sure the COM port settings of your laptop or other device are set to the following:

- Bits per second: 4800
- Data bits: 8
- Parity: None
- Stop bits: 1
- · Flow control: Hardware

To set your phone to send location information to your laptop or other device:

1 From the main menu, select **GPS > Interface**.

### 2 Set NMEA OUT to On.

Your phone is now sending location data to your laptop or other device.

To stop your phone from sending location data to your laptop or other device:

### Set NMEA OUT to Off.

Each time you power your phone on, **NMEA OUT** is automatically set to **Off**.

# Datebook

Datebook stores up to 250 events. You can store events over a 13 month period — 12 months after and 1 month before the current date.

A Datebook event may contain:

- A subject A name you assign to the event. You can also enter a phone number or Boost™ Walkie-Talkie number. After the event is stored, you can call this number from Datebook or when you get a reminder of this event.
- A location The location of the event. You can also enter a phone number or Boost<sup>™</sup> Walkie-Talkie number. After the event is stored, you can call this number from Datebook or when you get a reminder of this event.
- A start time The start time automatically assigned to an event is the beginning of the day. You can change the start time, or assign no start time, before storing the event.
- A duration the length of time the event lasts
- A date The date automatically assigned to an event is the date that was highlighted or selected when you began creating the event. You can change this date before storing the event.

- A repeat lets you store the event as a recurring event.
- A reminder If an event has a start time, you can set Datebook to remind you that the event is going to start.
- a ring tone for the reminder
- a profile that your phone is switched to while the event is occurring
- a Java application that starts when the event starts

Only the subject and date are required.

### **Viewing Datebook**

To access Datebook:

From the main menu, select Datebook.

You can view Datebook by the day, by the week, or by the month. You can also view the details of any event.

In day view, brief information about each event for that day appears.

In week view, events appear as markers corresponding to their times.

In month view, days with events appear with a marker in the corner.

### Datebook

To view an event:

- 1 Select the day the event occurs.
- 2 Select the event.

To change the current view:

- 1 While viewing Datebook, press 💽
- 2 Select the view you want.

### Navigating Datebook

To scroll through Datebook:

Scroll left and right using the navigation key. **-or-**In week view and month view, press  $\bigotimes$  or  $\mathscr{O}$ .

To see more in day view:

Scroll up and down using the navigation key.

To highlight a day in month view:

Enter the date using the keypad.

To go to today's date:

- 1 While viewing Datebook, press 💽
- 2 Select Go To Today.

To go to any date in Datebook:

- 1 While viewing Datebook, press
- 2 Select Go To Date.

3 Select the date you want.

# **Creating Events**

Every Datebook event must have a subject and be stored to a date. Other information is optional.

You may enter the information in any order by scrolling through the event details.

After you have entered the information you want, you can press  $\bigcirc$  under **Done** to store the event to Datebook.

If you decide you don't want to store the event:

Press 🕞 under Cancel.

To create a Datebook event:

1 While viewing datebook, press  $\bigtriangledown$  under New. -or-

In day view, select [New Event].

2 To assign a subject to the event:

#### Select Subject.

Enter the name. See "Entering Text" on page 30. -or-

 $\mbox{Press} \boxdot$  under  $\mbox{Browse}$  to choose from common event names. -or-

Enter a phone number or Boost™ Walkie-Talkie number. After the event is stored, you can call this number.

When you are finished, press 😔.

3 If you want to assign a location to the event:

Select Location.

Enter the location. See "Entering Text" on page 30. -or-

Enter a phone number or Boost™ Walkie-Talkie number. After the event is stored, you can call this number.

When you are finished, press 😔.

4 The start time automatically assigned to an event is the beginning of the day. If you want to change the start time or assign no start time:

Select Start.

Enter the start time you want. -or-

Press by under **No Time** to assign no start time.

5 If you want to assign a duration to the event:

Select Duration.

Select the duration you want. -or-

Select Custom to enter a duration.

6 The date automatically assigned to an event is the date that was highlighted or selected when you began creating the event. To change the date of the event:

Select Date.

Enter the date you want.

7 If you want to make the event a recurring event: Select **Repeat**.

Select the repeat cycle you want.

If the event occurs more than once a week: Select **Multiple Day**. Select the days you want.

Press 🕞 under Done.

Select the date you want this event to stop recurring.

8 If you want to create reminder for this event.

Select Reminder.

Select the reminder time you want. -or-

Select Custom to enter a reminder time.

Note: If an event has no start time, you can not create a reminder for it.

9 If you have entered all the information you want for this event, press 🕞 under Done. -or-

If you want to assign a ring tone, a profile, or a Java application to the event, see "Assigning More Options".

#### Datebook

### **Assigning More Options**

To assign more options before storing an event:

1 If you have created a reminder for the event and want to set the ring tone for that reminder:

#### Select Ring Tone.

Select the ring tone you want from the ring tones stored in your phone.

2 If you want to assign a profile that your phone is switched to while the event is occurring:

#### Select Profile.

Select the profile you want from the profiles stored in your phone.

Your phone switches to this profile when the event starts and switches back to the previous profile when the event ends.

**3** If you want to assign a Java application to start when the event starts:

#### Select App.

Select the application you want from the Java applications stored in your phone.

If you created a reminder for this event, your phone prompts you to start the Java application when you get the reminder.

# **Editing Events**

To change the details of an event:

- 1 Highlight the day the event occurs.
- 2 Select the event.
- 3 Press 🕞 under Edit.

Tip: To copy an event to another date: Press Select Copy.

4 Follow the applicable instructions in "Creating Events" on page 114 to edit the various fields.

# **Deleting Events**

- 1 Select the day the event occurs.
- 2 Select the event.
- 3 Press 💽
- 4 Select Delete.
- 5 If the event is a recurring event, press ⊕ or press under **Yes** to confirm. -or-

If the event is a recurring event:

Select **This Event Only** to delete only the event selected in step 2.

Select **Repeat Event** to delete all occurrences of the event.

## **Receiving Reminders**

If you created a reminder for a Datebook event, when the reminder time occurs, your phone notifies you with text on the display and a reminder tone.

To view more details about the event:

Press 🕞 under View.

To dismiss the reminder:

Press  $\bigoplus$  or press  $\bigcirc$  under **Dismiss**.

Tip: You can set your phone to power on when you receive a reminder. See "Customizing Datebook Setup" on page 118.

#### For Events with Java Applications

If you assigned a Java application to start when the event starts, you can start the application when you get the reminder.

1 Press 💽

2 Select Launch.

#### For Events with Numbers to Call

If you stored a phone number or Boost<sup>TM</sup> Walkie-Talkie number in the **Subject** or **Location** field of a Datebook event, you can call or send a call alert to that number from the reminder for that event.

# Making Calls From Datebook

If you stored a phone number or Boost™ Walkie-Talkie number in the **Subject** or **Location** field of a Datebook event, you can call or send a call alert to that number from Datebook.

You can call the number stored in **Subject** and the number stored in **Location** if one is a phone number and the other is a Boost<sup>TM</sup> Walkie-Talkie number. If both are the same type of number, the number in **Subject** is called or sent a call alert. To call or send a call alert to the number stored in **Location**, you must delete the number stored in **Subject**.

To make a call or send a call alert:

- 1 Highlight or select the event containing the number you want to call or send a call alert to.
- 2 To make a phone call:

Press 📎 . -or-

Press Select Call # in Event.

To make a Boost™ Walkie-Talkie:

Press and hold the Boost™ Walkie-Talkie button on the side of your phone. -or-

To send a call alert:

Press Select Alert # in Event.

#### Datebook

## **Customizing Datebook Setup**

To access Datebook set up options:

- 1 From the main menu, select Datebook.
- 2 Press 💽
- 3 Select Setup.

You can view or change these options:

- Start View sets Datebook to start in day view, week view, or month view when you access Datebook.
- **Daily Begin** sets the beginning of your day. This is the earliest time of day displayed in week view, if you have a 12-hour day view.
- Reminders If this option is set to Only When On, your phone reminds you of events only when it is on. If this option is set to Always, your phone powers itself on when you receive reminders. To avoid draining the battery, your phone then powers itself off after a short time.
- Delete After sets the amount of time Datebook waits to delete an event after is occurs.
- **Time Shift** lets you shift the times of all Datebook events. This is useful if you are traveling to a different time zone.

- Alert Timeout sets the amount of time a tone continues to sound when you receive a Datebook reminder.
- **Clock** controls whether the time and date appear on the idle screen; sets time and date format; sets year.

# Profiles

A profile is a group of settings saved together so that you can apply them to your phone easily.

A profile contains these settings:

- **Ring Tones** sets all options described in "Ring Tones" on page 56, except assigning ring tones to Contacts.
- Display/Info sets Wallpaper, Color Palette, Text Size, and Backlight options. See "Display/Info Features" on page 138.
- Phone Calls sets Set Line and Auto Ans options. See "Phone Calls Features" on page 138.
- Volume sets all options described in "Volume Features" on page 140.
- **Call Filter** controls which calls, call alerts, and message notifications your phone responds to. See "Setting Call Filtering" on page 122.
- Advanced sets headset option. See "Changing the Look of Your Phone" on page 135.

Your phone arrives with pre-set profiles. You can also create your own profiles.

# **Viewing Profiles**

To view the profiles stored in your phone:

- 1 From the main menu, select Profiles.
- 2 Select the profile you want to view.

Tip: The profile that is currently in effect on your phone has a checkmark next to it.

- 3 Press 🕞 under View.
- 4 Scroll and select settings to view their values.

# **Switching Profiles**

To apply a profile to your phone:

- 1 From the main menu, select Profiles.
- 2 Scroll to the profile you want to apply.
- 3 Press ⊕.

The profile you selected is now in effect.

### How Changing Settings Affects Profiles

Many of the settings contained in profiles can be set without switching or editing profiles — for example, by selecting **Settings** or **Ring Tones** to set options, or by setting the volume of the phone's ring using the volume controls.

#### Profiles

When you do this, your phone either:

- Updates the profile in effect to reflect these changes, without notifying you **-or-**
- Creates a temporary profile that contains these changes

To set your phone to create a temporary profile that contains changes you make to settings:

- 1 From the main menu, select Profiles.
- 2 Press 🗈
- 3 Select Setup > Temp Profile.
- 4 Set this option to On.

To set your phone to update the profile in effect to reflect any changes you make to settings:

Set Temp Profile to Off in step 4.

# **Temporary Profiles**

If your phone is set to create temporary profiles, a temporary profile is created when you make changes to settings without switching or editing profiles.

A temporary profile is based on the profile in effect when you made the changes, but reflects the changed settings. Making more changes further updates the temporary profile, for as long as it is in effect. A temporary profile stays in effect until you switch profiles, power off your phone, or delete it (or the profile it is based on) from the list of profiles.

If you do not store a temporary profile, it is deleted when you switch profiles or power off your phone.

A temporary profile is automatically given the same name as the profile it is based on, but with an asterisk (\*) in front of it.

When you view a temporary profile's settings, the options that differ from the profile it is based on have an asterisk in front of them.

### **Storing a Temporary Profile**

To store a temporary profile as a new profile:

- 1 From the main menu, select Profiles.
- 2 Scroll to the temporary profile.
- 3 Press 💽
- 4 Select Store As New.
- 5 Enter the name you want to give the profile. See "Entering Text" on page 30.

When you are finished, press 💬.

To overwrite the profile that temporary profile is based on:

- 1 From the main menu, select Profiles.
- 2 Scroll to the temporary profile.

#### 3 Press 💽

4 Select Store Changes.

The temporary profile is stored with the name of the profile it is based on. The profile it is based on, as it existed before you made changes to settings, is gone.

# **Creating Profiles**

- 1 From the main menu, select Profiles.
- 2 Select [New Profile]. -or-

Scroll to any profile. Press Select New.

**3** Enter the name you want to give the profile. See "Entering Text" on page 30.

When you are finished, press 😔.

- 4 If you want to base this profile on an existing profile: Select **Copy from**. Select the profile you want to base this profile on. If you do not choose a profile to copy from, the new profile is based on a default profile.
- 5 Press 🕞 under Create.
- 6 Scroll through the list of options and set their values.
- 7 Press Sunder Done.

# **Editing Profiles**

- 1 From the main menu, select Profiles.
- 2 Scroll to the profile you want to edit.
- 3 Press 💽
- 4 Select Edit.
- 5 Scroll through the list of options and set their values.

# **Deleting Profiles**

To delete a profile:

- 1 From the main menu, select Profiles.
- 2 Select the profile you want to delete.
  - Note: A temporary profile is automatically deleted when the profile it is based on is deleted.
- 3 Press 💽
- 4 Select Delete.
- 5 Press or press  $\bigtriangledown$  under **Yes** to confirm.

To delete all profiles:

- 1 From the main menu, select Profiles.
- 2 Press 💽
- 3 Select Delete All.
- 4 Press  $\bigoplus$  or press  $\bigcirc$  under **Yes** to confirm.

# Setting Call Filtering

The call filtering setting in each profile lets you control which calls, call alerts, and message notifications your phone notifies you of, and which it ignores.

To set call filtering:

- 1 While setting options for a profile, select Call Filter.
- 2 To set filtering options for phone calls, select **Phone**.
  - Off sets your phone to notify you of all phone calls.
  - All sets your phone to ignore all phone calls.
  - All Contacts sets your phone to notify you only of phone calls from numbers stored in Contacts.
  - Some Contacts sets your phone to notify you only of phone calls from numbers you select from Contacts.
- 3 If you set the **Phone** option to **Some Contacts**, select up to 5 Contacts entries that contain phone numbers you want to be notified of calls from.

When you are finished, press Sunder Done.

4 To set filtering options for Boost™ Walkie-Talkie calls, select Prvt/Grp.

- Off sets your phone to notify you of all Boost<sup>™</sup> Walkie-Talkie calls.
- On sets your phone to ignore all Boost™ Walkie-Talkie calls.
- 5 To set filtering options for call alerts, select **Alerts**.
  - Off sets your phone to notify you of all call alerts.
  - On sets your phone to ignore all call alerts.
- 6 To set filtering options for message notifications, select Notifications.
  - Off sets your phone to notify you of all messages.
  - Voice Messages sets your phone not to sound a tone or vibrate when you receive voice messages.
  - Text Messages sets your phone not to sound a tone or vibrate when you receive text messages.
  - All sets your phone not to sound a tone or vibrate when you receive any message.
  - Note: When you receive a type of message you have set not to sound a tone or vibrate, the messages notification screen appears as usual.
- 7 Press Sunder Done.

# **Customizing Your Phone**

# Setting the Volume

#### Of the Earpiece and Speaker

- 1 From the main menu, select Settings > Volume.
- 2 Scroll to Earpiece to set the earpiece volume. -or-

Scroll to **Speaker** to set the speaker volume.

3 To set the volume:

Scroll left or right. -or-

Press the volume controls.

Note: The volume of the shutter sound for the camera is controlled by your phone's speaker volume.

#### Of the Ringer

Press the volume controls.

# Setting Your Phone to Vibrate

To set your phone to vibrate instead of making a sound when you receive all phone calls, Boost™ Walkie-Talkie calls, group calls, call alerts, message notifications, and Datebook reminders, see "Setting Your Phone to Vibrate" on page 56.

To set your phone to vibrate instead of making a sound when you receive Boost™ Walkie-Talkie calls, even if you want your phone to ring for other features:

- 1 From the main menu, select Settings > WT Options > Alert Type.
  - Tip: If Alert Type does not appear: From the main menu, select Ring Tones. Make sure VibeAll is set to Off. Repeat step 1.
- 2 Select Vibrate to set your phone to vibrate. -or-

Select **Silent** to set your phone to neither vibrate nor make a sound.

# Changing the Look of Your Phone

### Wallpaper

A wallpaper is an image that appears on the idle screen.

Note: Some themes may prevent you from changing your wallpaper.

#### **Choosing a Wallpaper**

- 1 From the main menu, select Settings > Display/Info > Wallpaper > Wallpaper.
- 2 Select the wallpaper you want.

#### **Customizing Your Phone**

Tip: If you want to see what the wallpaper looks like, press ⊘under View.

#### Setting Wallpaper to Change Automatically

- 1 From the main menu, select Settings > Display/Info > Wallpaper > Auto Cycle.
- 2 Select how often you want the wallpaper to change.

Any of the wallpapers in your phone may appear on the idle screen.

### Setting Text Size

To set the size of the text on the internal display:

- 1 From the main menu, select Settings > Display/Info > Text Size.
- 2 Select the option you want:
  - Zoom 11 characters per line
  - Standard 14 characters per line
  - Compressed 18 characters per line

To set your phone to briefly display very large digits when you enter numbers at the idle screen:

- 1 From the main menu, select Settings > Display/Info > Large Dialing.
- 2 Set this option to Large Digits.

### **Setting Contrast**

To set the contrast of the display:

- 1 From the main menu, select Settings > Display/Info > Contrast.
- 2 To set the contrast of the full-sized display, select **Display**.
- 3 Scroll left or right to set the contrast.

### Setting the Menu View

You can set the items on your main menu and Java applications menu to appear as large icons or a list:

1 From the main menu, select Settings > Display/Info > Menu View. -or-

From the main menu: Press 💽 Select Main Menu Setup > Menu View.

2 To choose a list, select List View. -or-

To choose large icons, select Icon View.

### Setting the Backlight

A backlight lights the display and keypad when you make or receive a call or press keys or buttons.

If you do not do any of these things for 10 seconds, the backlight dims. If you do not do any of these things for 30 seconds or more, the backlight turns off.

When the backlight is off, pressing a key on the keypad turns the backlight on but does not perform the action associated with the key.

To control how long the backlight stays on:

- 1 From the main menu, select Settings > Display/Info > Backlight > Timer.
- 2 Select the number of seconds you want the backlight to stay on.
  - Tip: To control how long the backlight stays on while a Java application is displayed: Select Settings > Display/Info > Backlight > Java Timer.

To set the keypad backlight to light up only in low light conditions:

1 From the main menu, select Settings > Display/Info > Backlight > Sensor.

Set this option to **On**.

### Airplane Mode—Temporarily Turning Off Calls

Sometimes you may want to have your phone on, but turn off its ability to make and receive calls, such as when you are on an airplane.

To set your phone so that it can not make or receive phone calls, Boost™ Walkie-Talkie calls, or transfer data:

- 1 From the main menu, select Settings > Advanced > Airplane Mode.
- 2 Set this option to On.

This icon < appears.

To restore your phone's ability to do all these things:

Set this option to Off.

# Using Settings

Settings contains many submenus that let you customize your phone.

For information on applying groups of setting to your phone together, see "Profiles" on page 119.

### **Display/Info Features**

The Display/Info menu controls how the keypad and display appear:

- **Wallpaper** controls the wallpaper that appears on the idle screen.
- **Palette** changes the color scheme of the display.
- Text Size sets size of text on the display.
- Home lcons controls whether main menu icons appear on the idle screen.
- **Backlight** controls backlight illumination.
- **Clock** controls whether the time and date appear on the idle screen; sets time and date format; sets year.
- Menu View controls whether the items on your main menu and Java applications menu appear as large icons or a list.
- Large Dialing sets large digits to appear on the idle screen when you enter a number.
- **Contrast** sets the contrast of the display.
- Language sets the language that your phone displays.

### **Phone Calls Features**

The Phone Calls menu controls how your phone handles phone calls:

- Set Line sets phone line 1 as the active line for outgoing calls.
- Any Key Ans If this feature is on, you can answer calls by pressing any key on the keypad.
- Auto Redial sets your phone to automatically redial calls you make when the system is busy.
- Auto Ans sets your phone to automatically answer an incoming call after a specified number of rings. When this feature is on, the phone answers by connecting you to the caller; it does not send the call to voice mail, unless you are out of coverage or on the line.
- **Minute Beep** causes a beep to sound every minute of an active call.
- **Call Duration** causes the duration of a call to appear on the display when the call ends.
- **TTY** See "Making TTY Calls" on page 46.
- Notifications See "Setting Notification Options" on page 50.
- Java App Control If you have installed a Java application that answers phone calls, this setting lets you turn that application on.

#### Walkie-Talkie Options Features

The Walkie-Talkie Options menu controls how your phone handles Boost™ Walkie-Talkie calls:

- One Touch WT See "Setting One Touch Boost™ Walkie-Talkie®" on page 44.
- Tkgrp Silent controls whether you hear group calls to your Talkgroup. See "Call Timers" on page 44.
- **Tkgrp Area** lets you define your Talkgroup area.
- Alert Type controls how your phone notifies you when you receive Boost™ Walkie-Talkie calls and group calls.

#### **Personalize Features**

The Personalize menu makes main menu items easier to access.

- Menu Options Reorder Menu lets you change the order of the items on the main menu by grabbing and moving them; Add/Remove Apps lets you create a shortcut to a Java application on the main menu.
- **Up Key** sets the main menu item you access when you scroll up from the idle screen.

- **Down Key** sets the main menu item you access when you scroll down from the idle screen.
- Left Key sets the main menu item you access when you scroll left from the idle screen.
- Right Key sets the main menu item you access when you scroll right from the idle screen.
- Center Key sets the main menu item you access when you press ⊕ from the idle screen.
- Left Softkey sets the main menu item you access when you press the left option key from the idle screen.
- Right Softkey sets the main menu item you access when you press the right option key from the idle screen.
- **Power Up** sets the main menu item you see when you power on your phone. To set the idle screen to be the first thing you see when you power on your phone, select **Default Ready**.

#### **Volume Features**

The volume menu sets the volume of sounds your phone makes:

- Line 1 sets ringer volume for phone line 1.
- **Messages** sets the volume of message notifications and Datebook reminders.

#### **Customizing Your Phone**

- Earpiece sets the volume of sound coming out of the earpiece.
- **Speaker** sets the volume of sound coming out of the speaker.
- **Keypad** sets the volume of sound associated with pressing keys and buttons.
- Java Earpiece sets the volume of sound associated with Java applications coming out of the earpiece.
- Java Speaker —sets the volume of sound associated with Java applications coming out of the speakers.

### **Security Features**

The Security menu lets you turn security features on and off and change passwords:

- Phone Lock turns on a feature that locks your phone: Lock Now takes effect immediately; Auto Lock takes effect when your phone is powered off and then on. An unlock code is required to enable this feature, to unlock the phone, and to set a new unlock code. Contact Boost™ Customer Care for your default unlock code.
- Keypad Lock locks the phone's keypad, either immediately or automatically after a set period of inactivity.

- SIM PIN enables and disables your phone's SIM PIN security feature. See "Turning the PIN Requirement On and Off" on page 15.
- **GPS PIN** enables and disables your phone's GPS PIN security feature. See "Setting the GPS PIN Security Feature" on page 110.
- Change Passwords changes your phone unlock code, security code, SIM PIN, and GPS PIN.

#### **Advanced Features**

The Advanced menucontains advanced and rarely used Settings features.

- Alert Timeout— sets the amount of time a tone continues to sound when you receive a message notification, call alert, or Datebook reminder.
- Headset/Spkr sets headset option. See "Changing the Look of Your Phone" on page 123.
- Connectivity Network ID sets the phone's network IDs and their roaming options under the direction of Boost™ Customer Care; Master Reset lets Boost™ Customer Care reset your service in the event of a security or provisioning problem.

- Reset Defaults Reset Settings returns all settings to their original defaults; Reset All returns all settings to their original defaults and erases all stored lists. Use only under the direction of Boost<sup>™</sup> Customer Care.
- **Return to Home** controls how long the recent calls list displays after calls.
- Airplane Mode prevents your phone from making or receiving phone calls, Boost™ Walkie-Talkie calls or transferring data.
- Phone Only prevents your phone from making or receiving Boost™ Walkie-Talkie calls or group calls, or transferring data.
- Baud Rate sets the baud rate at which your phone communicates with a laptop computer, PC, or similar device.

# Shortcuts

Shortcuts lets you access most menu options by pressing a number on your keypad (1 through 9) or saying the voice name of the shortcut. You create the shortcut and then use it to take you to that screen any time.

# **Creating a Shortcut**

- Note: When you receive your phone, all number keys may already be assigned to shortcuts. If this is the case, you can create new shortcuts by deleting or replacing existing shortcuts.
- 1 Go to the menu item you want to create a shortcut for.

For example, if you want to create a shortcut to the screen for creating a new Contacts entry: From the main menu, select **Contacts** > [New **Contact**].

- 2 Press and hold until a confirmation screen appears.
- 3 Press  $\bigoplus$  or press  $\bigcirc$  under Yes.
- 4 Select Key.
- 5 Press the key number you want to assign to the shortcut.

- 6 Press 😔.
- 7 If you want to record a voice name for the shortcut: Select Voice. As directed by the screen prompts, say and repeat the name you want to assign to the number. Speak clearly into the microphone.
- 8 Press 🕞 under Done.
- **9** If the number key you chose is already assigned to a shortcut, a prompt appears asking if you want to replace the existing shortcut.

 $\mbox{Press} \bigodot$  under  $\mbox{Yes}$  to replace the existing shortcut. -or-

Press > under **No** if you want to keep the existing shortcut and assign another number key to the shortcut.

# Using a Shortcut

If you know the shortcut number:

- 1 From the idle screen, press 💽
- 2 On your keypad, press the number assigned to the shortcut.

If you do not know the shortcut number:

- 1 From the main menu, select **Shortcuts**.
- 2 Scroll to the shortcut you want to use. -or-

If you assigned a voice name to the shortcut: Press 🔊. Say the voice name into your phone. The shortcut with that voice name is then highlighted.

3 Press ⊕.

# **Editing a Shortcut**

To change the number assigned to a shortcut:

- 1 From the main menu, select **Shortcuts**.
- 2 With any shortcut highlighted, press 💽
- 3 Select Reorder.
- 4 Highlight the shortcut you want to move.
- 5 Press Sunder Grab.
- 6 Scroll to the place where you want the shortcut to appear.
- 7 Press Sunder Insert.
- 8 Repeat step 4 through step 7 for all the items you want to move.
- 9 Press Sunder Done.

To change the name or number assigned to a shortcut:

- 1 From the main menu, select Shortcuts.
- 2 Highlight any shortcut.
- 3 Press Sunder Edit.

4 With Key or Voice highlighted, press ⊕ to change assignments.

# **Deleting Shortcuts**

To delete a shortcut:

- 1 From the main menu, select Shortcuts.
- 2 Scroll to the shortcut you want to delete.
- 3 Press 💽
- 4 Select Delete.
- 5 Press  $\odot$  or press  $\bigcirc$  under **Yes** to confirm.

To delete all shortcuts:

- 1 From the main menu, select Shortcuts.
- 2 With any shortcut highlighted, press 💽
- 3 Select Delete All.
- 4 Press or press  $\bigtriangledown$  under **Yes** to confirm.

# Using a Headset

If you use a headset or similar device with your phone, you can set your phone to send incoming sound to the headset only, or to the headset and the speaker at the same time:

- 1 From the main menu, select Settings > Advanced > Headset/Spkr.
- 2 Select HdsetOnly to send incoming sound to the headset only. -or-

Select **Hdset&Spkr** to send incoming sound to the headset and ring tones to the speaker. .

## Attaching a Headset

- 1 Lift the audio jack cover.
- 2 Insert the headset connector firmly into the audio jack. You may have to rotate the headset connector until it fits securely into the audio jack.

### Using a Remote Boost™ Walkie-Talkie Button

If you are using a headset or other accessory with a remote Boost™ Walkie-Talkie button, you can use the remote Boost™ Walkie-Talkie button for phone calls and Boost™ Walkie-Talkie calls. For phone calls, use the remote Boost™ Walkie-Talkie button to answer calls, switch between calls, and end calls. Hold the remote Boost™ Walkie-Talkie button for less than 2 seconds to answer calls and switch between calls. Hold the remote Boost™ Walkie-Talkie button for more than 2 seconds to end calls.

For Boost<sup>™</sup> Walkie-Talkie calls, use the remote Boost<sup>™</sup> Walkie-Talkie button as you would the Boost<sup>™</sup> Walkie-Talkie button on your phone.

# Boost<sup>™</sup> Customer Care

You can contact Boost<sup>™</sup> Customer Care 7 days a week simply by dialing 611 from your i415 phone, or by calling 1-888-BOOST-4U (1-888-266-7848). Our Boost<sup>™</sup> Customer Care team will assist you in answering all your questions. Or, visit www.boostmobile.com for a variety of Boost<sup>™</sup> Customer Care services online.

Before you contact Boost<sup>™</sup> Customer Care for service or to resolve an issue, be sure to have your Boost<sup>™</sup> Personal Telephone Number, your model number (located on your phone underneath the battery), and the ID number printed on your SIM card. You'll want to record these numbers, and keep them handy, so that you can replace the battery prior to contacting Boost<sup>™</sup> Customer Care.

Please have the following information available to give to the representative who answers your inquiry.

- Your Personal Telephone Number (PTN).
- Your phone's model number (located underneath the battery).
- The ID numbers printed on your SIM.

You'll want to keep this information handy so that you can replace the battery and power up your phone should the representative need you to access other information on it during your call.

# Understanding Status Messages

You may receive status messages under certain conditions. Before contacting Boost™ Mobile Customer Care, note the message, numeric code, and the conditions under which it appeared. The following table lists and describes the status messages.

Note: When your battery door is closed, the one-line display screen shows a shortened version the status messages displayed in the full-size screen. To see complete status messages, open the battery door.

| Status<br>Messages       | Message Description                                                |
|--------------------------|--------------------------------------------------------------------|
| Number Not in<br>Service | The number that you entered is not valid.                          |
| Please Try<br>Later      | This service is temporarily not available. Please try again later. |
| User Not<br>Authorized   | The person that you called has not purchased this service.         |

| Status<br>Messages                             | Message Description                                                                                                    |
|------------------------------------------------|----------------------------------------------------------------------------------------------------|
| User Not<br>Available                          | The phone that you called is either<br>busy, out of coverage, or turned off.<br>Please try again later.                                                                              |
| User Busy in<br>Boost<br>Walkie-Talkie<br>call | The phone that you called is busy in a<br>Boost™ Walkie-Talkie.                                                                                                    |
| User Busy in<br>Data                           | The phone that you called is busy<br>using Boost™ Mobile Wireless Web<br>services.                                                                                                   |
| Service<br>Restricted                          | This service was restricted by Boost™<br>Mobile, or this service was not<br>purchased.                                                                                               |
| Service Not<br>Available                       | You are either out of coverage or having problems with provisioning.                                                                                                    |
| System Busy                                    | The system is experiencing heavy traffic. Please try again later.                                                                                                    |
| No Dispatch<br>Number Stored                   | You have attempted to reach a<br>Boost™ Mobile customer using One<br>Touch Boost™ Walkie-Talkie, but there<br>is no Boost™ Walkie-Talkie number<br>stored in your recent calls list. |
| Service<br>Conflict                            | This service cannot be enabled because an incompatible service has already been turned on.                                                                                           |

| Status<br>Messages                   | Message Description                                                                                                    | Status<br>Messages                     | Message Description                                                                                                  |
|--------------------------------------|----------------------------------------------------------------------------------------------------|----------------------------------------|----------------------------------------------------------------------------------------------------|
| Please Try<br>Again                  | An error occurred. Please try again.                                                                                                    | Insert SIM                             | Your SIM card is not being detected.<br>Please check to ensure that you have<br>inserted the SIM correctly into your |
|                                      | You have entered an incorrect PIN number.                                                                                                    |                                        | phone.                                                                                                    |
| incorrect. Try<br>again.             |                                                                                                    | Check SIM<br>Card                      | Please check your SIM to make sure it has been inserted properly.                                                    |
| Please Enter<br>Special Code         | You have inserted a SIM that will not<br>work with a Boost™ Mobile phone.<br>Contact Boost™ Mobile Customer                                       | Enter SIM PIN                          | Please enter your 4- to 8- digit SIM<br>PIN code.                                                                    |
|                                      | Care if you believe this is a valid SIM.                                                                                                    | Enter Unlock                           | Auto Phone Lock is activated. Enter you unlock code.                                                                 |
| Self Check                           | A fault was detected with your phone.<br>If this error recurs, note the error code                                                                | Code                                   | ,                                                                                                    |
|                                      | and contact Boost™ Mobile Customer Care.                                                                                                    | Hardware<br>Failure                    | A problem occurred in your phone's camera. If this error occurs, contact your service provider.                      |
| Self Check Fail<br>+ Number Code     | An operational fault was detected with<br>your phone. Note the numeric code,<br>turn your phone off, and contact<br>Boost™ Mobile Customer Care.  | Resource Not<br>Available              | Your phone's camera is temporarily<br>unavailable for user. Please try again<br>later.                               |
| PIN Blocked<br>Call Your<br>Provider | The incorrect PIN was entered three<br>consecutive times. You will be unable<br>to place or receive calls on your<br>phone. Contact Boost™ Mobile | New Browser<br>Message<br>Memory Full! | Warns of low memory for Web Alerts.                                                                                  |
|                                      | Customer Care to have them obtain<br>the PIN Unblocking Key (PUK) code.                                                                           | Scanning for<br>Satellites             | Searching for GPS satellites.                                                                                        |
|                                      |                                                                                                    | Unable to<br>Locate Sats               | Could not find GPS satellites.                                                                                       |

#### Understanding Status Messages

| Status<br>Messages   | Message Description                                                                                                   |
|----------------------|----------------------------------------------------------------------------------------------------|
| For Update<br>Visit: | Directs you to update GPS satellite almanac data.                                                                     |
| Technical Error      | A problem occurred in your phone's<br>GPS circuitry. If this error occurs,<br>contact Boost™ Mobile Customer<br>Care. |

# Boost Mobile™ Terms and Conditions of Service

TERMS AND CONDITIONS OF PREPAID SERVICE: PLEASE READ THESE TERMS AND CONDITIONS CAREFULLY. THEY CONSTITUTE A BINDING AGREEMENT (the "Agreement") BETWEEN YOU AND BOOST MOBILE.

You ("Customer") accept the terms of this Agreement (a) by calling to activate BOOST MOBILE<sup>SM</sup> wireless communications services ("Service"), (b) by purchasing BOOST MOBILE wireless communications equipment (the "Equipment") or Service or replenishing your airtime through boostmobile.com, or (c) by signing this Agreement, whichever applies. By using the Equipment, you subscribe to the Service provided by Boost Mobile (sometimes "Company"). If you have not signed a printed copy of this Agreement and do not accept these terms, do not activate your phone; you may return your phone for a full refund, within 10 days of purchase, to the retail store where you purchased it. Should there be any conflict between the terms and conditions below. and the terms and conditions of any applicable Service/Subscriber Agreement between Customer and Company covering the Equipment

accompanying the Activation Guide, the terms and conditions of the then-current applicable Service/Subscriber Agreement will control. The Service is provided to you through the Company as agent for, and using the Digital Mobile Network (the "System") of, Nextel Communications, Inc. and its affiliates and subsidiaries (collectively, "Nextel"). All rights and protections afforded to the Company by this Agreement are also afforded to Nextel through Nextel's principal-agent relationship with the Company.

 SERVICE ACTIVATION - To activate the Service and the call credits in your BOOST MOBILE Activation Guide, you must call our free automated service number before the date shown. Remember that by calling this number to activate your service, you are agreeing to these Terms and Conditions of Prepaid Service. By activating the Service you also authorize Company to exchange with its related business entities, contractors or agents who may be involved in providing the Service, any customer information you may have provided to Company that is necessary for these related businesses, contractors, and entities to assist the Company in providing the Service. Company may suspend or cancel the Service at any time without notice if: (i) there are reasonable grounds to suspect the information provided by Customer to Boost Mobile or its agent for user registration or when you activated your Service.

#### Boost Mobile™ Terms and Conditions of Service

was incomplete or incorrect or if there has been fraud or misuse by you in relation to the Service; (ii) you breach any of the terms or conditions in this Agreement; or (iii) you do anything which in the Company's opinion, may cause damage to the System. In addition, Service may be suspended, changed or terminated without notice.

CALL CREDITS – Your call credits are valid for. the Call Credit Validity Period. *i.e.*, from the date of their activation, until the call credit expiration date. Refer to your rate plan table for details. You may purchase additional RE-BOOST™Cards at any time but you must activate them by calling the designated BOOST MOBILE Customer Care number before the expiration date of the RE-BOOST Card. If you don't use your call credits or replenish your service within the Call Credit Validity Period, your call credits will expire and your mobile number will be withdrawn at the end of a 60-day Grace Period. There is a limit of \$300 in call credits that may be aggregated on your service at any time. RE-BOOST Cards can be used once only. Call credits are not transferable or redeemable for cash.

3. SIM CARDS – The BOOST MOBILE pre-paid SIM card remains the property of Boost Mobile at all times. Should your BOOST MOBILE pre-paid SIM card or RE-BOOST Card(s) be lost or stolen, Boost Mobile will be under no obligation to replace them or compensate you. If Boost Mobile does choose to replace your SIM card, you may be charged a replacement fee.

4. USE OF SERVICE - Customer agrees to comply with all statutes, rules and regulations applicable to Customer, including all applicable rules of the Federal Communications Commission (the "FCC"). Customer will not use the Service for any unlawful purpose. Customer will not use the Service in aircraft or in motor vehicles in violation of law, regulation or ordinance. Customer acknowledges and agrees that all future purchases of Company Services and Equipment by customer shall be governed by the terms and conditions contained herein unless Customer and Company enter into a subsequent Service/Subscriber Agreement, Company may change this Agreement at any time. Any changes are effective when Company provides Customer with written notice stating the effective date of the change(s). If Customer elects to use the Services or make any payment to Company on or after the effective date of the changes. Customer is deemed to have accepted the change(s). If Customer does not accept the changes, Customer may terminate Services as of the effective date of the changes.

5. CUSTOMER MOBILE DIGITAL FOUIPMENT -Customer must have a Company approved handset or device and must be a BOOST MOBILE Service customer to access the Service. Company is not responsible for the installation, operation. quality of transmission, or maintenance of the Equipment. Any change in Service or Equipment may require additional programming or Equipment or changes to assigned codes or numbers that may require programming fees. Company reserves the right to change or remove assigned codes and/or numbers when such change is reasonably necessary in the conduct of its business. Customer does not have any proprietary interest in such codes or numbers. Although Federal and state laws may make it illegal for third parties to listen in on service, complete privacy cannot be guaranteed. Company shall not be liable to Customer or to any third party for any eavesdropping on or interception of communications from Company's System.

6. RATES, CHARGES, AND PAYMENT – You will be charged for your use of the Service in accordance with the terms of the BOOST MOBILE Rate Plan, as found in your BOOST MOBILE handset kit or online at www.boostmobile.com. You may request a copy of this document from Boost Mobile at any time. Customer agrees to pay Company, on a prepay basis, for charges by Company for the Service. Customer acknowledges that chargeable time for telephone calls and BOOST Walkie-Talkie call transmissions originated by a handset begins when a connection is established with Company facilities. A new BOOST Walkie-Talkie call is initiated by a call participant if that participant responds more than six (6) seconds after the other party finishes its BOOST MOBIL F™ CONNECT transmission. Customer accepts responsibility for Airtime charges from incoming telephone calls to the handset from the time that Customer responds to the call. Service charges may apply to some service options when Customer calls the BOOST MOBILE<sup>™</sup> Customer Service number 1-888-BOOST-4U (1-888-266-7848). If Customer disputes any Service charges, Customer must submit a written explanation within forty five (45) days from the date Company debits Customer's account for the disputed Service. If Company determines that an error was made with respect to any disputed Service charges, Company shall credit Customer's account in the amount of the error. If Customer does not pay the amount in dispute owed to Company, Company may exercise any remedies it may have under this Agreement for non-payment of Service charges. Company reserves the right to modify any and all elements of the Service charges at any time by giving notice of such changes to Customer. If Customer continues to use the Service after the Company has provided

such notice, Customer will be deemed to have accepted the changes, and such changes will be effective immediately upon Customer's use of the Service following notice of the changes, unless the Company's communication indicates a later effective date. If Customer does not accept the changes, Customer must immediately cease all use of the Service.

7. BOOST MOBILE WIRELESS WEB SERVICES - BOOST MOBILE Wireless Web Services, consisting of certain applications such as Internet, email, data and other wireless information services. (the "Applications") are part of the Services that can be obtained through Company. Certain Applications offered through Company or authorized third parties may be compatible with the Equipment and/or the Service offered by Company. Customer acknowledges and agrees that there is no guarantee or assurance that the Applications are compatible, or will continue to be compatible, with Company's System or any of its Equipment or Service offerings. Such compatibility shall not be construed as an endorsement of a particular Application or a commitment on the part of Company that Application(s) will continue to be compatible with the System, Equipment or Service for any period of time. Company reserves the right. in its sole discretion, to disable or discontinue any Application for any reason. Use of BOOST MOBILE Wireless Web Services requires a

wireless Internet compatible phone, and is subject to any storage, memory or other Equipment limitation. Only certain Internet sites may be accessed, and certain BOOST MOBILE Wireless Web Services may not be available in all Company Service areas.

8. APPLICATION CUSTOMER CARE AND SUPPORT – Customer acknowledges and agrees that in most cases, the developer of an Application is responsible for providing customer care and Application support to all Customers using the Application. In the event Customer contacts Company customer care with a problem concerning the use of an Application, Customer may be referred to the Application developer's customer care, and Company shall have no obligation to support such Application.

9. CONTENT; INTELLECTUAL PROPERTY RIGHTS – Company is not a publisher of the third party content that Customer may access from time to time through BOOST MOBILE Wireless Web Services; therefore, Company is not responsible for the content provided by such third parties, including but not limited to statements, opinions, graphics, photos, music, services and other information ("Content"), and accessed by Customer through Boost Mobile Wireless Web Services. Company gives no guarantee or assurance as to the currency, accuracy, completeness or utility of Content obtained through BOOST MOBILE Wireless Web Services. Company, Content providers and others have proprietary interests in certain Content. Customer shall not reproduce, broadcast, distribute, sell, publish, commercially exploit or otherwise disseminate such Content in any manner, or permit others to do so, without the prior written consent of Company, Content providers, or others with proprietary interests in such Content, as applicable.

10. RISK OF LOSS: INSURANCE – Upon Customer's acceptance of delivery of the Equipment, all risk of loss, damage, theft, or destruction to the Equipment shall be borne by the Customer. No such loss, damage, theft, or destruction of the Equipment, in whole or part, shall impair the obligations of Customer hereunder, including, without limitation, responsibility for the payment of Service Charges due hereunder.

11. TAXES, FEES, SURCHARGES & ASSESSMENTS – Customer is responsible for all federal, state, and local taxes, fees, surcharges, and other assessments (collectively, "Charges") that are imposed on telecommunications services, other services, and equipment or that are measured by gross receipts from the sale of telecommunications services and/or equipment. Such Charges shall include, but are not limited to: excise taxes; sales and transaction taxes; utility taxes; regulatory fees and assessments; universal service assessments, telephone relay service (TRS) assessments; recoveries or similar charges. Customer shall be responsible for such Charges regardless of whether the Charge is imposed upon the sale of equipment or services, upon Customer, or upon Company. If any such Charge is determined to be applicable and has not been paid by Customer before Customer accepts delivery of equipment, Customer shall pay Company the full amount of any such Charge no later than ten (10) days after receipt of the invoice therefor.

12. COVERAGE AREA – Local Dispatch (BOOST Walkie-Talkie), cellular calling, BOOST MOBILE Wireless Web Services, and respective coverage areas for these Services are subject to change at any time at the sole discretion of Company.

13. DEFAULT / TERMINATION - If you breach any representation to Company or fail to perform any of the promises you made in this Agreement, you will be in default and Company may, without notice to you, suspend Service and/or terminate this Agreement, in addition to all other remedies available to us. You agree to pay all costs including reasonable attorneys fees, collection fees, and court costs Company may incur in enforcing this Agreement through any appeals.

14. LIMITATION AND CONDITION OF LIABILITY: INDEMNITY - Company does not assume and shall have no liability for (i) failure to deliver the Equipment within a specified time period; (ii) unavailability or delays in delivery of the Equipment or the Services; (iii) damage due directly or indirectly to causes beyond the control of Company, including, but not limited to acts of God. acts of the public enemy, acts of the government, acts or failure to act of the Customer, its agents. employees or subcontractors, fires, floods, epidemics, guarantine restrictions, corrosive substances in the air or other hazardous environmental conditions, strikes, freight embargoes, inability to obtain materials or services, commotion, war, unusually severe weather conditions or default of Company's subcontractors whether or not due to any such causes: or (iv) the use of BOOST MOBILE Wireless Web Services, including but not limited to the accuracy or utility of any information acquired from the Internet through BOOST MOBILE Wireless Web Services: or Internet Services. Content or Applications whether or not supported by Company. Without limiting the foregoing, the Company's sole liability for Service disruption. whether caused by the negligence of the Company or otherwise, is limited to a credit allowance not exceeding an amount equal to the proportionate charge to the Customer for the period of Service

disruption. EXCEPT AS OTHERWISE SET FORTH IN THE PRECEDING SENTENCE. IN NO EVENT WILL THE COMPANY BE LIABLE FOR ACTUAL. CONSEQUENTIAL. INCIDENTAL. SPECIAL OR OTHER INDIRECT DAMAGES ARISING OUT OF THE SERVICES, WHETHER CAUSED BY ITS NEGLIGENCE OR OTHERWISE. NOR FOR ECONOMIC LOSS. PERSONAL INJURIES OR PROPERTY DAMAGES SUSTAINED BY THE CUSTOMER OB ANY THIRD PARTIES ARISING OUT OF THE SERVICES. UNDER NO CIRCUMSTANCES WILL NEXTEL. IN CONJUNCTION WITH WHICH THE COMPANY PROVIDES THE SERVICES. BE LIABLE TO CUSTOMER FOR ANY DAMAGES, OF ANY KIND WHATSOVER. REGARDLESS OF THE FORM OF ACTION OR CAUSE OF ACTION. ARISING OUT OF THE SERVICES. CUSTOMER IBBEVOCABLY WAIVES ANY CLAIM YOU MIGHT OTHERWISE HAVE AGAINST NEXTEL ARISING OUT OF THE SERVICES AND COVENANTS NOT TO MAKE OR BRING ANY CLAIM OF ANY KIND AGAINST NEXTEL ARISING OUT OF THE SERVICES. Customer agrees to indemnify, defend, and hold Company and Nextel harmless from any Customer violations of FCC rules and regulations or Customer violation

of any statutes, ordinances or laws of any local, state, or federal public authority. The terms of this Section 14 will survive any termination or expiration of this Agreement

15. RESOLUTION OF DISPUTES -. PLEASE READ THIS SECTION CAREFULLY. IT AFFECTS RIGHTS THAT YOU MAY OTHERWISE HAVE. IT PROVIDES FOR RESOLUTION OF MOST DISPUTES THROUGH ARBITRATION INSTEAD OF COURT TRIALS AND CLASS ACTIONS. ARBITRATION IS FINAL AND BINDING AND SUBJECT TO ONLY VERY LIMITED REVIEW BY A COURT. THIS ARBITRATION CLAUSE SHALL SURVIVE TERMINATION OR EXPIRATION OF THIS AGREEMENT.

A. ARBITRATION PROCEDURES. YOU MUST FIRST PRESENT ANY CLAIM OR DISPUTE TO US BY CONTACTING BOOST MOBILE CUSTOMER CARE, IN WRITING, TO ALLOW US THE OPPURTUNITY TO RESOLVE THE DISPUTE. You may invoke arbitration if your claim or dispute is not resolved within 60 days after we receive your detailed written description of the dispute or claim and the circumstances giving rise to it. The arbitration of any dispute or claim shall be conducted in accordance with the Wireless Industry Arbitration rules ("WIA Rules") of the American Arbitration Association ("AAA"), as modified by this Agreement. You and we agree that this Agreement evidences a transaction in interstate commerce and the arbitration will be interpreted and enforced in accordance with the WIA Rules and the laws of the Commonwealth of Virginia. The arbitration will be conducted at a location in Reston, Virginia, to be designated by the Company.

**B**. COST OF ARBITRATION. All administrative fees and expenses of an Arbitration will be divided equally between you and Company. In all arbitrations, each party will bear the expense of its own counsel, experts, witnesses and preparation and presentation of evidence at the arbitration.

C. WAIVER OF PUNITIVE DAMAGE CLAIMS AND CLASS ACTION. By this Agreement, both Customer and Company are waiving certain rights to litigate disputes in court. If for any reason the arbitration clause is deemed inapplicable or invalid, Customer and Company both waive, to the fullest extent allowed by law, any right we might otherwise have to recover punitive or exemplary damages and any right to pursue any claims on a class or consolidated basis or in a representative capacity.

#### 16. COMPLETE

AGREEMENT/SEVERABILITY/WAIVER - This Agreement sets forth all of the agreements between the parties concerning the Services and purchase of the Equipment, and there are no oral or written agreements between them other than as set forth in this Agreement. No amendment or addition to this Agreement shall be binding upon this Company unless it is in writing and signed by both parties (and, in the case of the Company, by an officer of the Company). Should any provision of this Agreement be found illegal or in contravention of the law, such provision shall be considered null and void but the remainder of this Agreement shall not be affected thereby. The failure of Company, at any time to require the performance by Customer of the provisions of this Agreement shall not affect in any way the right to require such performances at any later time, nor shall the waiver by Company of a breach of any provision hereof be taken or held to be a waiver of compliance with or breach of any other provision or a continuing waiver of such provision.

17. ASSIGNMENT/RESALE/GOVERNING LAW – This Agreement may be freely assigned by Company to any successor of it or any other firm or entity capable of performing its obligations hereunder, and upon any such assignment, Company shall be released from all obligations to Customer. Customer may not assign this Agreement, or resell the services that are subject to this Agreement without prior written consent of Company. Subject to the restrictions contained herein, this Agreement shall bind and inure to the benefit of the successors and permitted assigns of the parties hereto. The laws of the Commonwealth of Virginia, without application of its conflicts of laws principles, shall govern this Agreement.

18. NOTICE REGARDING USE OF SERVICE FOR 911 OR OTHER EMERGENCY CALLS - The Service provided hereunder does not interact with 911 and other emergency services in the same manner as landline telephone service. Depending on the circumstances of a particular call, the Service provided hereunder may not be able to identify your location to emergency services and you may not always be connected to the appropriate emergency services provider. Additionally, the provision of 911 or other emergency services may be conditioned on payment of amounts to the governmental authorities who implement or coordinate access to such services, and Customer agrees that Company may apportion and pass through such amounts to Customer, which shall be paid by Customer when due, in connection with Customer's access to such 911 or other emergency services, where available. CUSTOMER AGREES TO HOLD COMPANY AND NEXTEL HARMLESS AGAINST ANY AND ALL

CLAIMS, DEMANDS, ACTIONS, OR CAUSES OF ACTION (INCLUDING ALL ACTIONS BY THIRD PARTIES) ARISING OUT OF THE USE OR ATTEMPTED USE OF THE COMPANY'S SERVICE TO ACCESS 911 OR OTHER EMERGENCY SERVICES.

19. NO WARRANTY (SERVICE) - NEITHER COMPANY NOR NEXTEL MAKES ANY WARRANTIES. EXPRESS OR IMPLIED. INCLUDING WITHOUT LIMITATION, ANY IMPLIED WARBANTY OF MERCHANTABILITY OR FITNESS FOR A PARTICULAR PURPOSE TO CUSTOMER IN CONNECTION WITH ITS USE OF THE SERVICE. IN NO EVENT SHALL COMPANY OR NEXTEL BE LIABLE FOR INCIDENTAL, CONSEQUENTIAL OR OTHER INDIRECT DAMAGES TO THE FULL EXTENT THE SAME MAY BE DISCLAIMED BY LAW. CUSTOMER ACKNOWLEDGES THAT SERVICE INTERRUPTIONS WILL OCCUR FROM TIME TO TIME. AND AGREES TO HOLD COMPANY AND NEXTEL HARMLESS FOR ALL SUCH INTERRUPTIONS.

20. NO WARRANTY (EQUIPMENT) – NEITHER COMPANY NOR NEXTEL MAKES ANY WARRANTIES OR REPRESENTATIONS OF ANY KIND, STATUTORY, EXPRESS OR IMPLIED, TO CUSTOMER OR TO ANY OTHER PURCHASER OF THIS EQUIPMENT. WITHOUT LIMITING THE FOREGOING. NEITHER COMPANY NOR NEXTEL MAKES ANY EXPRESS OR IMPLIED WARRANTIES OF MERCHANTABILITY OR FITNESS FOR A PARTICULAR PURPOSE. CUSTOMER HEREBY WAIVES. AS AGAINST COMPANY AND NEXTEL ALL OTHER WARRANTIES, GUARANTEES, CONDITIONS, OR LIABILITIES. EXPRESS OR IMPLIED. ARISING BY LAW OR OTHERWISE. IN NO EVENT SHALL COMPANY. OR NEXTEL BE LIABLE FOR CONSEQUENTIAL. SPECIAL. OR INCIDENTAL DAMAGES, WHETHER OR NOT OCCASIONED BY THEIR NEGLIGENCE AND INCLUDING, WITHOUT LIMITATION, LIABILITY FOR ANY LOSS OR DAMAGE RESULTING FROM THE INTERBUPTION OR FAILURE IN THE OPERATION OF ANY EQUIPMENT SOLD OR OTHERWISE PROVIDED HEREUNDER. THERE ARE NO WARRANTIES THAT EXTEND BEYOND THE DESCRIPTION CONTAINED HEREIN. CUSTOMER ASSUMES THE ENTIRE RISK AS TO THE QUALITY AND PERFORMANCE OF THE EQUIPMENT. UNLESS OTHERWISE AGREED BY COMPANY. IF THE EQUIPMENT PROVES DEFECTIVE. THE COSTS OF ALL NECESSARY SERVICING AND REPAIR WILL BE BORNE BY CUSTOMER.

#### Boost Mobile™ Terms and Conditions of Service

21. DEFINITIONS – For purposes of this Agreement: 1) "Call Credit Validity Period" means the number of days, from the date of call credit activation until the date of call credit expiration, set out in the relevant rate plan; 2) "RE-BOOST Card" means the Boost Mobile card containing additional call credits which may be purchased from participating outlets or the voucher number and expiration date provided to customers when additional call credits are purchased without a card being provided, as applicable; 3) "Grace Period" means the 60 day period commencing on the date of Call Credit expiration, and ending on the date of account cancellation.

# Safety and General Information

IMPORTANT INFORMATION ON SAFE AND EFFICIENT OPERATION.

READ THIS INFORMATION BEFORE USING YOUR INTEGRATED MULTI-SERVICE PORTABLE RADIO.

### RF Operational Characteristics

Your radio product contains a radio frequency transmitter to convey the information you wish to send as well as occasional automatic signals used to sustain connection to the wireless network, and a receiver which enables you to receive communication and connection information from the network.

### Portable Radio Product Operation and EME Exposure

Your Motorola radio product is designed to comply with the following national and international standards and guidelines regarding exposure of human beings to radio frequency electromagnetic energy (EME):

- United States Federal Communications Commission, Code of Federal Regulations; 47 CFR part 2 sub-part J.
- American National Standards Institute (ANSI) / Institute of Electrical and Electronics Engineers (IEEE). C95. 1-1992.
- Institute of Electrical and Electronics Engineers (IEEE). C95. 1-1999 Edition.
- International Commission on Non-Ionizing Radiation Protection (ICNIRP) 1998.
- Ministry of Health (Canada). Safety Code 6. Limits of Human Exposure to Radiofrequency Electromagnetic Fields in the Frequency Range from 3 kHz to 300 GHz, 1999.
- Australian Communications Authority Radiocommunications (Electromagnetic Radiation - Human Exposure) Standard 2003.
- ANATEL, Brasil Regulatory Authority, Resolution 303 (July 2, 2002) "Regulation of the limitation of exposure to electrical, magnetic, and electromagnetic fields in the radio frequency range between 9 kHz and 300 GHz."
   "Attachment to Resolution 303 from July 2, 2002."

#### Safety and General Information

To assure optimal radio product performance and make sure human exposure to radio frequency electromagnetic energy is within the guidelines set forth in the above standards, always adhere to the following procedures:

#### Phone Operation

When placing or receiving a phone call, hold your radio product as you would a wireline telephone. **Speak directly into the microphone**.

#### Two-way radio operation

Your radio product has been designed and tested to comply with national and international standards and guidelines regarding human exposure to RF electromagnetic energy, when operated in the two-way mode (at the face, or at the abdomen when using an audio accessory) at usage factors of up to 50% talk/50% listen.

Transmit no more than the rated duty factor of 50% of the time. To transmit (talk), push the Push-To-Talk (PTT) button. To receive calls, release the PTT button. Transmitting 50% of the time or less, is important because this radio generates measurable RF energy only when transmitting (in terms of measuring for standards compliance).

When using your radio product as a traditional two-way radio, hold the radio product in a vertical position with the microphone one to two inches (2.5 to 5 cm) away from the lips.

#### **Body-worn operation**

To maintain compliance with FCC RF exposure guidelines, if you wear a radio product on your body when transmitting, always place the radio product in a Motorola approved clip, holder, holster, case or body harness for this product. Use of non-Motorola-approved accessories may exceed FCC RF exposure guidelines. If you do not use a Motorola approved body-worn accessory and are not using the radio product in the intended use positions along side the head in the phone mode or in front of the face in the two-way radio mode, then ensure the antenna and the radio product are kept the following minimum distances from the body when transmitting

- Phone or Two-way radio mode: one inch (2.5 cm)
- Data operation using any data feature with or without an accessory cable: one inch (2.5 cm)

#### Antenna Care

Use only the supplied or an approved replacement antenna. Unauthorized antennas, modifications, or attachments could damage the radio product and may violate FCC regulations.

DO NOT hold the antenna when the radio product is "IN USE". Holding the antenna affects call quality and may cause the radio product to operate at a higher power level than needed.

#### **Approved Accessories**

For a list of approved Motorola accessories call 1-800-453-0920, or visit our website at www.motorola.com/iden.

#### ALL MODELS WITH FCC ID AZ489FT5845 MEET THE GOVERNMENT'S REQUIREMENTS FOR EXPOSURE TO RADIO WAVES.

Your wireless phone is a radio transmitter and receiver. It is designed and manufactured not to exceed the emission limits for exposure to radiofrequency (RF) energy set by the Federal Communications Commission of the U.S. Government. These limits are part of comprehensive guidelines and establish permitted levels of RF energy for the general population. The guidelines are based on standards that were developed by independent scientific organizations through periodic and thorough evaluation of scientific studies. The standards include a substantial safety margin designed to assure the safety of all persons, regardless of age and health. The exposure standard for wireless mobile phones employs a unit of measurement known as the Specific Absorption Rate, or SAR. The SAR limit set by the FCC is 1.6W/kg.<sup>1</sup> Tests for SAR are conducted using standard operating positions reviewed by the FCC with the phone transmitting at its highest certified power level in all tested frequency bands. Although the SAR is determined at the highest certified power level, the actual SAR level of the phone while operating can be well below the maximum value. This is because the phone is designed to operate at multiple power levels so as to use only the power required to reach the network. In general, the closer you are to a wireless base station antenna, the lower the power output.

Before a phone model is available for sale to the public, it must be tested and certified to the FCC that is does not exceed the limit established by the government-adopted requirement for safe exposure. The tests are performed in positions and locations (e.g., at the ear and worn on the body) as required by the FCC for each model. The highest SAR value for this model phone when tested for use at the ear is 1.45 W/kg and when tested on the body, as described in this user guide, is 1.23 W/kg during packet data transmission. (Body-worn measurements differ among phone models, depending upon available accessories and FCC requirements.)<sup>2</sup>

While there may be differences between the SAR levels of various phones and at various positions, they all meet the government requirement for safe exposure.

#### Safety and General Information

The FCC has granted an Equipment Authorization for this model phone with all reported SAR levels evaluated as in compliance with the FCC RF exposure guidelines. SAR information on this model phone is on file with the FCC and can be found under the Display Grant section of http://www.fcc.gov/oet/fccid after searching on FCC ID AZ489FT5845.

Additional information on Specific Absorption Rates (SAR) can be found on the Cellular Telecommunications Industry Association (CTIA) web-site at http://www.wow-com.com.

- <sup>1</sup> In the United States and Canada, the SAR limit for mobile phones used by the public is 1.6 watts/kg (W/kg) averaged over one gram of tissue. The standard incorporates a substantial margin of safety to give additional protection for the public and to account for any variations in measurements.
- <sup>2</sup> The SAR information reported to the FCC includes the FCC-accepted Motorola testing protocol, assessment procedure, and measurement uncertainty range for this product.

### Electro Magnetic Interference/Compatibility

Note: Nearly every electronic device is susceptible to electromagnetic interference (EMI) if inadequately shielded, designed or otherwise configured for electromagnetic compatibility.

### Facilities

To avoid electromagnetic interference and/or compatibility conflicts, turn off your radio product in any facility where posted notices instruct you to do so. Hospitals or health care facilities may be using equipment that is sensitive to external RF energy.

#### Aircraft

When instructed to do so, turn off your radio product when on board an aircraft. Any use of a radio product must be in accordance with applicable regulations per airline crew instructions.

### **Medical Devices**

### Pacemakers

The Advanced Medical Technology Association (AdvaMed) recommends that a minimum separation of 6 inches (15 cm) be maintained between a handheld wireless radio product and a pacemaker. These recommendations are consistent with those of the U.S. Food and Drug Administration.

Persons with pacemakers should:

- ALWAYS keep the radio product more than 6 inches (15 cm) from their pacemaker when the radio product is turned ON.
- Not carry the radio product in a breast pocket.
- Use the ear opposite the pacemaker to minimize the potential for interference.
- Turn the radio product OFF immediately if you have any reason to suspect that interference is taking place.

### **Hearing Aids**

Some digital wireless radio products may interfere with some hearing aids. In the event of such interference, you may want to consult your hearing aid manufacturer to discuss alternatives.

### **Other Medical Devices**

If you use any other personal medical device, consult the manufacturer of your device to determine if it is adequately shielded from RF energy. Your physician may be able to assist you in obtaining this information.

### **Use While Driving**

Check the laws and regulations on the use of radio products in the area where you drive. Always obey them.

When using the radio product while driving, please:

- Give full attention to driving and to the road.
- Use hands-free operation, if available.
- Pull off the road and park before making or answering a call if driving conditions so require.

#### Safety and General Information

# **Operational Warnings**

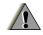

## For Vehicles with an Air Bag

as grain, dust or metal powders, and any other area where you would normally be advised to turn off your vehicle engine. Areas with potentially explosive atmospheres are often but not always posted.

# **Blasting Caps and Areas**

To avoid possible interference with blasting operations, turn off your radio product when you are near electrical blasting caps, in a blasting area, or in areas posted: "Turn off two-way radio". Obey all signs and instructions.

# **Operational Cautions**

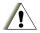

## **Batteries**

All batteries can cause property damage and/or bodily injury, such as burns if a conductive material such as jewelry, keys, or beaded chains touches exposed terminals. The conductive material may complete an electrical circuit (short circuit) and become quite hot. Exercise care in handling any charged battery, particularly when placing it inside a pocket, purse, or other container with metal objects. To reduce the risk of injury, batteries should not be exposed to fire, disassembled, or crushed.

Do not place a portable radio product in the area over the air bag or in the air bag deployment area. Air bags inflate with great force. If a portable radio is placed in the air bag deployment area and the air bag inflates, the radio product may be propelled with great force and cause serious injury to occupants of the vehicle.

# Potentially Explosive Atmospheres

Turn off your radio product prior to entering any area with a potentially explosive atmosphere, unless it is a radio product type especially qualified for use in such areas as "Intrinsically Safe" (for example, Factory Mutual, CSA, or UL approved). Do not remove, install, or charge batteries in such areas. Sparks in a potentially explosive atmosphere can cause an explosion or fire resulting in bodily injury or even death.

Note: The areas with potentially explosive atmospheres referred to above include fueling areas such as below decks on boats, fuel or chemical transfer or storage facilities, areas where the air contains chemicals or particles, such

# **Cleaning and Drying Considerations**

Using a leather carry case may help protect the surfaces and help prevent liquids (e.g., rain) from entering into the interior of the radio product. This product is not water proof, and exposing the unit to liquids may result in permanent damage to the unit.

If your radio product interior gets wet, then do not try to accelerate drying with the use of an oven or a dryer as this will damage the radio product and void the warranty. Instead, do the following:

- 1 Immediately power off the radio product.
- 2 Remove Battery and SIM card (if so equipped) from radio product.
- 3 Shake excess liquid from radio product.
- 4 Place the radio product and battery in an area that is at room temperature and has good air flow.
- 5 Let the radio product, battery, and SIM card dry for 72 hours before reconnecting the battery and/or powering on the radio product.

If the radio product does not work after following the steps listed above, contact your dealer for servicing information. Clean the external surfaces of the radio product with a damp cloth, using a mild solution of dishwashing detergent and water. Some household cleaners may contain chemicals that could seriously damage the radio product. Avoid the use of any petroleum-based solvent cleaners. Also, avoid applying liquids directly on the radio product.

# **Accessory Safety Information**

# Important: Save these accessory safety instructions.

- Before using any battery or battery charger, read all the instructions for and cautionary markings on (1) the battery, (2) the battery charger, which may include a separate wall-mounted power supply or transformer, and (3) the radio product using the battery.
- Do not expose any battery charger to water, rain, or snow as they are designed for indoor or in-vehicle use only.

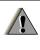

Warning: To reduce the risk of injury, charge only the rechargeable batteries described in "Battery" on page 4. Other types of batteries may burst, causing personal injury and damage.

#### Safety and General Information

- To reduce the risk of damage to the cord or plug, pull by the plug rather than the cord when you disconnect the battery charger from the power source outlet.
- Do not operate any battery charger with a damaged cord or plug — replace them immediately.
- Battery chargers may become warm during operation, but not hot. If it becomes hot to the touch, unplug it from the power outlet immediately and discontinue its use.
- Use of a non-recommended attachment to a battery charger may result in a risk of fire, electric shock, or injury to persons.
- Make sure the battery charger power cord is located so that it will not be stepped on, tripped over, or subjected to damage or stress.
- An extension cord should not be used with any battery charger unless absolutely necessary. Use of an improper extension cord could result in a risk of fire and electric shock. If an extension cord must be used, make sure that:
  - The pins on the plug of the extension cord are the same number, size, and shape as those on the plug of the charger.
  - The extension cord is properly wired and in good electrical condition.

- The cord size is 18AWG for lengths up to 100 feet and 16AWG for lengths up to 150 feet.
- Do not operate any battery charger if it has received a sharp blow, has been dropped, or has been damaged in any way; take it to a qualified service technician.
- Do not disassemble a battery charger; take it to a qualified service technician when service or repair is required. Incorrect reassembly may result in a risk of electric shock or fire.
- Maximum ambient temperature around the power supply or transformer of any battery charger should not exceed 40°C (104°F).
- The output power from the power supply or transformer must not exceed the rating given on the Desktop Dual-Pocket Charger.
- The disconnection from the line voltage is made by unplugging the power supply from the AC receptacle.
- To reduce risk of electric shock, unplug any battery charger from the outlet before attempting any maintenance or cleaning.

For optimum charging performance, turn off the radio product while charging it in any battery charger.

# MOTOROLA LIMITED WARRANTY

#### Note: FOR IDEN SUBSCRIBER PRODUCTS, ACCESSORIES AND SOFTWARE PURCHASED IN THE UNITED STATES **OR CANADA**

#### What Does this Warranty Cover?

Subject to the exclusions contained below, Motorola, Inc. warrants its Motorola iDEN Digital Mobile and Portable Handsets ("Products"). Motorola-branded or certified accessories sold for use with these Products ("Accessories") and Motorola software contained on CD-Roms or other tangible media and sold for use with these Products ("Software") to be free from defects in materials and workmanship under normal consumer usage for the period(s) outlined below. This limited warranty is a consumer's exclusive remedy, and applies as follows to new Products, Accessories and Software purchased by consumers in the United States or Canada, which are accompanied by this written warranty:

PRODUCTS COVERED LENGTH OF

Products as defined above.

Accessories as defined above.

Products or Accessories that are Repaired or Replaced.

Software as defined above. Applies only to physical defects in the media that embodies the copy of the software (e.g. CD-ROM, or floppy disk).

# COVERAGE

One (1) year from the date of purchase by the first consumer purchaser of the product.

One (1) year from the date of purchase by the first consumer purchaser of the product.

The balance of the original warranty or for ninety (90) days from the date returned to the consumer, whichever is longer.

Ninety (90) days from the date of purchase.

#### What is not covered? (Exclusions)

**Normal Wear and Tear**. Periodic maintenance, repair and replacement of parts due to normal wear and tear are excluded from coverage.

**Ornamental Decorations**. Ornamental decorations such as emblems, graphics, rhinestones, jewels, gemstones and their settings, and other decorative elements, are excluded from coverage.

**Batteries**. Only batteries whose fully charged capacity falls below 80% of their rated capacity and batteries that leak are covered by this limited warranty.

Abuse & Misuse. Defects or damage that result from: (a) improper operation, storage, misuse or abuse, accident or neglect, such as physical damage (cracks, scratches, etc.) to the surface of the product resulting from misuse; (b) contact with liquid, water, rain, extreme humidity or heavy perspiration, sand, dirt or the like, extreme heat, or food; (c) use of the Products or Accessories for commercial purposes or subjecting the Product or Accessory to abnormal usage or conditions; or (d) other acts which are not the fault of Motorola, are excluded from coverage.

#### Use of Non-Motorola Products and

Accessories. Defects or damage that result from the use of Non-Motorola branded or certified Products, Accessories, Software or other peripheral equipment are excluded from coverage.

Unauthorized Service or Modification. Defects or damages resulting from service, testing, adjustment, installation, maintenance, alteration, including without limitation, software changes, or modification in any way by someone other than Motorola, or its authorized service centers, are excluded from coverage.

Altered Products. Products or Accessories with (a) serial numbers or date tags that have been removed, altered or obliterated; (b) broken seals or that show evidence of tampering; (c) mismatched board serial numbers; or (d) nonconforming or non-Motorola housings, antennas, or parts, are excluded from coverage.

**Communication Services**. Defects, damages, or the failure of Products, Accessories or Software due to any communication service or signal you may subscribe to or use with the Products, Accessories or Software is excluded from coverage.

#### Software Embodied in Physical Media. No

warranty is made that the software will meet your requirements or will work in combination with any hardware or software applications provided by third parties, that the operation of the software products will be uninterrupted or error free, or that all defects in the software products will be corrected.

#### Software NOT Embodied in Physical Media.

Software that is not embodied in physical media (e.g. software that is downloaded from the internet), is provided "as is" and without warranty.

Who is covered? This warranty extends only to the first consumer purchaser, and is not transferable.

What will Motorola Do? Motorola, at its option, will at no charge repair, replace or refund the purchase price of any Products, Accessories or Software that does not conform to this warranty. We may use functionally equivalent reconditioned/refurbished/pre-owned or new Products, Accessories or parts. No data, software or applications added to your Product, Accessory or Software, including but not limited to personal contacts, games and ringer tones, will be reinstalled. To avoid losing such data, software and applications please create a back up prior to requesting service. How to Obtain Warranty Service or Other Information? To obtain service or information, please call:

# Motorola iDEN Customer Services 1-800-453-0920 or 954-723-4910

TTY-877-483-2840

#### Or visit us online at http://www.motorola.com/iden/support

You will receive instructions on how to ship the Products, Accessories or Software, at your expense, to a Motorola Authorized Repair Center. To obtain service, you must include: (a) a copy of your receipt, bill of sale or other comparable proof of purchase; (b) a written description of the problem; (c) the name of your service provider, if applicable; (d) the name and location of the installation facility (if applicable) and, most importantly; (e) your address and telephone number.

What Other Limitations Are There? ANY IMPLIED WARRANTIES, INCLUDING WITHOUT LIMITATION THE IMPLIED WARRANTIES OF MERCHANTABILITY AND FITNESS FOR A PARTICULAR PURPOSE, SHALL BE LIMITED TO THE DURATION OF THIS LIMITED WARRANTY, OTHERWISE THE REPAIR, REPLACEMENT, OR REFUND AS PROVIDED UNDER THIS EXPRESS LIMITED WARRANTY IS

THE EXCLUSIVE REMEDY OF THE CONSUMER, AND IS PROVIDED IN LIFU OF ALL OTHER WARRANTIES, EXPRESS OF IMPLIED. IN NO EVENT SHALL MOTOROLA BE LIABLE. WHETHER IN CONTRACT OR TORT (INCLUDING NEGLIGENCE) FOR DAMAGES IN EXCESS OF THE PURCHASE PRICE OF THE PRODUCT. ACCESSORY OR SOFTWARE. OR FOR ANY INDIRECT, INCIDENTAL, SPECIAL OR CONSEQUENTIAL DAMAGES OF ANY KIND. OR LOSS OF REVENUE OR PROFITS, LOSS OF BUSINESS, LOSS OF INFORMATION OR DATA, SOFTWARE OR APPLICATIONS OR OTHER FINANCIAL LOSS ARISING OUT OF OR IN CONNECTION WITH THE ABILITY OR INABILITY TO USE THE PRODUCTS. ACCESSORIES OR SOFTWARE TO THE FULL EXTENT THESE DAMAGES MAY BE DISCLAIMED BY LAW.

Some states and jurisdictions do not allow the limitation or exclusion of incidental or consequential damages, or limitation on the length of an implied warranty, so the above limitations or exclusions may not apply to you. This warranty gives you specific legal rights, and you may also have other rights that vary from state to state or from one jurisdiction to another. Laws in the United States and other countries preserve for Motorola certain exclusive rights for copyrighted Motorola software such as the exclusive rights to reproduce and distribute copies of the Motorola software. Motorola software may only be copied into, used in, and redistributed with, the Products associated with such Motorola software. No other use, including without limitation disassembly of such Motorola software or exercise of the exclusive rights reserved for Motorola, is permitted.

# Patent and Trademark Information

© 2005 Boost Worldwide, Inc. All rights reserved. BOOST, BOOST and Logo, BOOST MOBILE, BOOST MOBILE and Logo, and the Logo are trademarks and/or service marks of Boost Worldwide, Inc.

©2005 Nextel Communications, Inc. NEXTEL®, the NEXTEL logo®, NEXTEL. Done.™, DIRECT CONNECT®, GROUP CONNECT<sup>SM</sup> and NEXTEL WORLDWIDE® are service marks, trademarks, and/or registered trademarks owned by Nextel Communications, Inc.

MOTOROLA, the Stylized M Logo and all other trademarks indicated as such herein are trademarks of Motorola, Inc. ® Reg. U.S. Pat. & Tm. Off. © 2005 Motorola, Inc. All rights reserved.

Microsoft and Microsoft Internet Explorer are registered trademarks of Microsoft Corporation.

T9 is a trademark owned by Tegic Communications.

T9® Text Input Patent and Trademark Information

This product is covered by U.S. Pat. 5,818,437, U.S. Pat. 5,953,541, U.S. Pat. 6,011,554 and other patents pending.

All other product names or services mentioned in this manual are the property of their respective trademark owners.

#### Software Copyright Notice

The Motorola products described in this manual may include copyrighted Motorola and third party software stored in semiconductor memories or other media. Laws in the United States and other countries preserve for Motorola and third party software providers certain exclusive rights for copyrighted software, such as the exclusive rights to distribute or reproduce the copyrighted software. Accordingly, any copyrighted software contained in the Motorola products may not be modified, reverse-engineered, distributed, or reproduced in any manner to the extent allowed by law. Furthermore, the purchase of the Motorola products shall not be deemed to grant either directly or by implication, estoppel, or otherwise, any license under the copyrights, patents, or patent applications of Motorola or any third party software provider, except for the normal, non-exclusive. royalty-free license to use that arises by operation of law in the sale of a product.

# Index

# A

Accessories 17 safety 153 Attachments 68 see also MMS messages, attachments

## В

Backlight 124, 126 Battery care 6 charging 5 door 4 inserting 4 safety 152 Baud rate 129 Boost Mobile Customer Care 133 voice mail 77 Wireless Web 86 Wireless Web service plan 86 Wireless Web, navigation 87 Boost Walkie-Talkie button 2 call timers 44 calls 19 calls, answering 20 calls, ending 20 number 9 number, viewing 9 numbers, dialing 19 options 127 setting One Touch 44 status messages 134 turning off One Touch 44 using One Touch 22, 44

## С

Call alerts 24 deleting 25 queue 24 receiving 24 responding 24, 25 sending 24 sorting 25 viewing 25 Call forwarding 41 all calls 41

missed calls 41 off 41 Call Timers 44 Call Waiting putting first call on hold 43 Calls advanced features 43 Boost Walkie-Talkie 19. 20 Direct Connect 44 emergency 22 ending 20 entering number 20 from Datebook 117 from memo 40 from MMS messages 70 from recent calls 29 from SMS messages 84 international 43 receiving 20 redialing 21, 126 remote Boost Walkie-Talkie 132 Speed Dial 21 TTY. see TTY calls

Turbo Dial 21 voice name 21 Clock 126 Contacts 32 accessing 33 addressing MMS messages 62 capacity 37 choosing picture view 36 creating entries 33 creating MMS messages 61 deletina 37 icons 32 International numbers 38 receiving with Direct Send 27, 92 ring tones 32, 33, 34 searching 36 sending with Direct Send 91 showing all entries 37 SIM card 32 storing from Memo 40 storing from MMS messages 71 storing from recent calls 28

type **32** viewing in recent calls list **27** voice name **34** 

# D

Datebook 113 deleting events 116 editing events 116 making calls from 117 reminders 117 setting up 118 viewing 113 Dialing codes non-emergency numbers 47 telecommunications relay service 47 Digital rights management, see DRM Direct Connect One Touch 44 Direct Send 91 Contacts 91 My Info 91 Display backlight 126

contrast 124. 126 options 10 screen 10 Drafts 57.66 see also MMS messages. drafts icons 67 DRM 102 count-based usage 102 definition 102 deleting items 98, 103 expired items 103 java applications 98 managing items 102 renewing items 102 renewing license 102 time-based usage 102 viewing license information 102

#### Ε

Email **34, 46** messaging **52** receiving **53** sending **53** 

#### Index

Emergency calls 22 End key 3

# G

Getting Started 2 GPS Enabled 104 almanac data 109 best results 107 emergency calls 23, 105 map software 111 PIN 128 privacy options 109 security 110 viewing location 106 GPS, see GPS Enabled

#### Н

Handset, see phone Headset **132** 

#### I

Icons

Contacts 32 drafts 67 Inbox 69 sent items 68 status 13 text entry 30 Idle screen 10 creating MMS messages 62 Inbox 57, 69 icons 69 International numbers 43 calling 43 storing 38 Internet, see Boost Mobile Wireless Web

#### J

Java applications 96 deleting 98 DRM 98 memory 98

# Κ

Keypad 3 locking 16, 128 L

Language **126** Lists, see menus

#### М

Memo 40 calling from 40 creating 40 editina 40 storing to Contacts 40 viewina 40 Memory Java applications 98 MMS messages 75 pictures 56.88 ring tones 56 voice records 95 Menu kev 3. 11 Menus 11 context-sensitive 3.11 main menu 12 Message center MMS messages 69 Message notifications 50 setting options 50 Messages 50 see also Two-Way messages. SMS messages, and MMS

messages email 52 reading 53.84 receiving 50 sending 51 text and numeric 51 Web 51 Messaging, see Messages, Two-Way messages, SMS messages, and MMS messages MMS messages attachments 68. 69. 72 calls from 70 creating 57 deleting 68. 70. 74. 76 drafts 66 embedded objects 68 forwarding 67, 70 going to website 72 Inbox 69 locking 70 memory 75 message center 69

quick notes 63, 73 receiving 68 replying 70 sending 57, 66, 67 setting up 73 storing to Contacts 71 Multimedia messages 57 Multimedia messages see MMS Mute 22 My Info receiving 26, 92 sending with Direct Send 91

## Ν

Navigation key **3** Non-emergency numbers **47** 

## 0

Over-the-air programming 9 Over-the-Air Radio Service Software (OARSS) 9

## Ρ

Passwords 128 voice mail 78

Patent information 159 Pauses dialing 43 storina 37 Phone 2. 10 locking 128 modem 45 off 8 on 8 only 129 setting up 3 Pictures attaching to messages 65 deleting from messages 72 inserting in messages 64 memory 56, 88 saving from messages 72 setting picture view in Contacts 36 setting picture view in recent calls 28 viewina 88 Profiles 119 PUK code 16

#### Index

# Q

Quick notes **63**, **73** see also MMS messages, Quick notes

#### R

Radio frequency 147 Recent Calls 26 Recent calls 26, 29 addressing MMS messages 63 call alerts 26 contact information 27 contents 26 creating MMS messages 62 deletina 28 display time 129 setting picture view 28 storing to Contacts 28 viewing 27 viewing Mv Info 26 Redialing 21, 126 Ring tones 54 attaching to messages 65 deletina 56

deleting from messages 72 downloading 56 in Contacts 32, 33, 34 inserting in messages 64 memory 56 off 54 saving from messages 72 setting 54 setting in Contacts 55 vibrate 54 viewing assigned 55 Ringer 123 see also Ring tones off 123

## S

Safety 147 accessory 153 battery 152 electromagnetic interference 150 medical devices 151 radio frequency 147 Send key 3 Sent items 57, 67

see also MMS messages. sent items icons 68 Service activation 8 Settings 125 advanced 128 DC/GC (Boost Walkie-Talkie) options 127 display/info 126 personalize 127 phone calls 126 reset defaults 129 security 128 volume 127 Shortcuts 130 SIM 6.14 Contacts 32 PIN 14, 128 PIN requirement 14 PIN. changing 15 PIN, unblocking 15, 16 PUK code 16 SIM card inserting 7 removina 7

SMS messages 84 calling from 84 Speakerphone 22 Speed Dial 21, 33, 34 Status messages 134

## Т

T9 Text Input, see text entry TDD/TTY devices 48 Telecommunications relay service 47 Text and numeric messages see SMS messages Text display area 10 Text entry 30 database 30 icons 30 mode 30 Word mode 30 Trademark information 159 TTY calls 46 baud rate 47 making 46 mode 46 on **46** 

TTY devices **48** Turbo Dial **21** Two-Way messages **52** sending **51** Web **51** 

# V

Voice mail 51 changing password 78 areetinas 78 aroup lists 82 message forwarding 83 playing messages 77 receivina 51 sending calls to 20, 51 setting up 10.77 Voice name 21.33 creating 34 Voice records 93 attaching to messages 66 deleting from messages 72 inserting in messages 64 locking 94 memory 95 saving from messages 72

#### W

Waits dialing 43 storing 37 Web 3 messaging 51 secure data 86 White Page listings 49 Word mode 30

#### Υ

Yellow Page listings 49